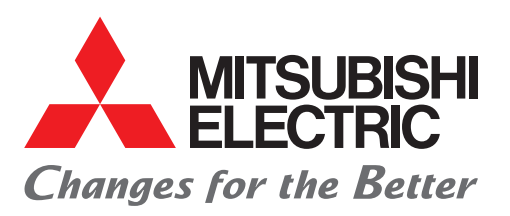

**Automating the World** 

FACTORY AUTOMATION

# MELSEC iQ-F Series iQ Platform-compatible PLC

Introduction Proposal

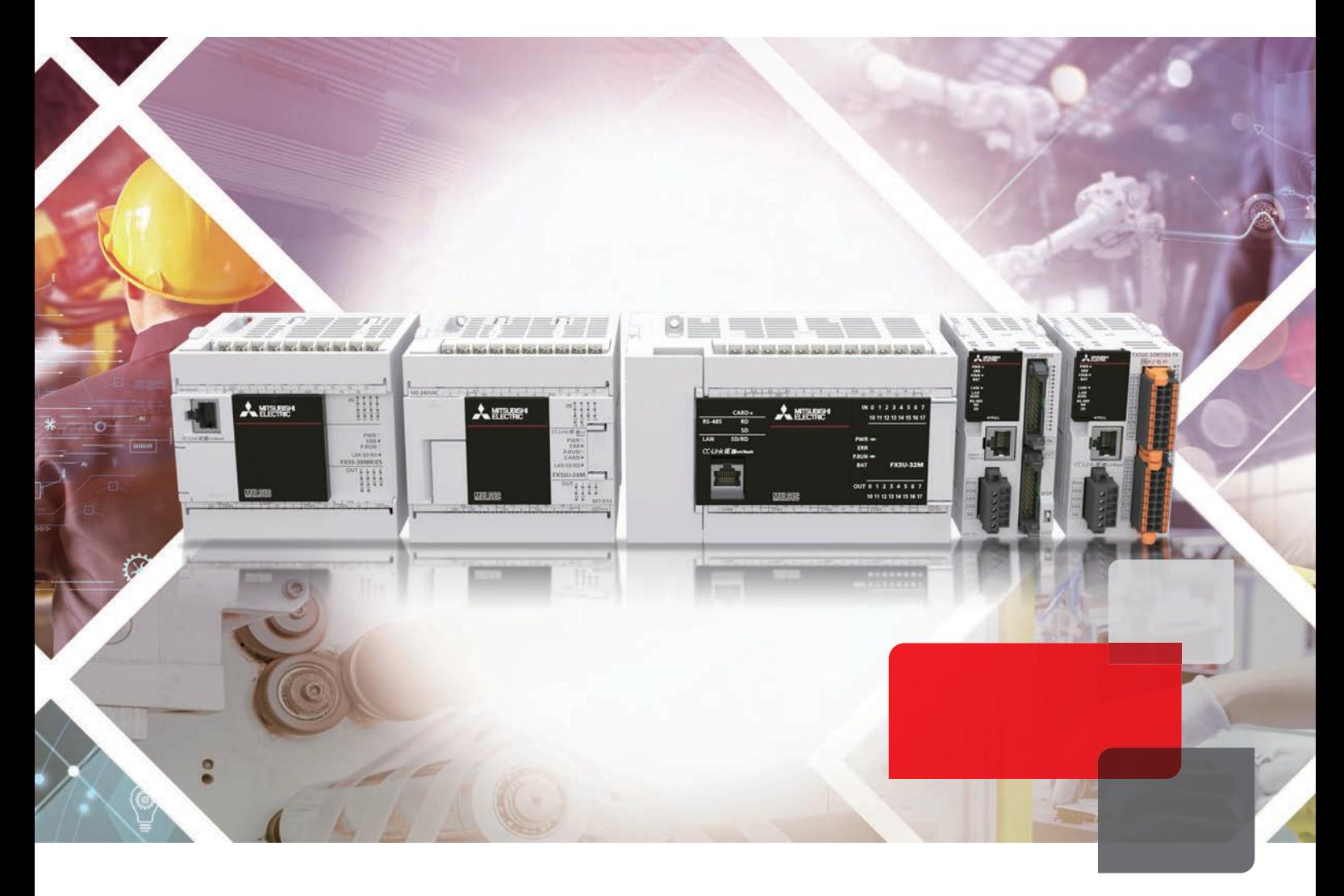

# **MELSEC iQ F**

Select iQ-F for new introduction

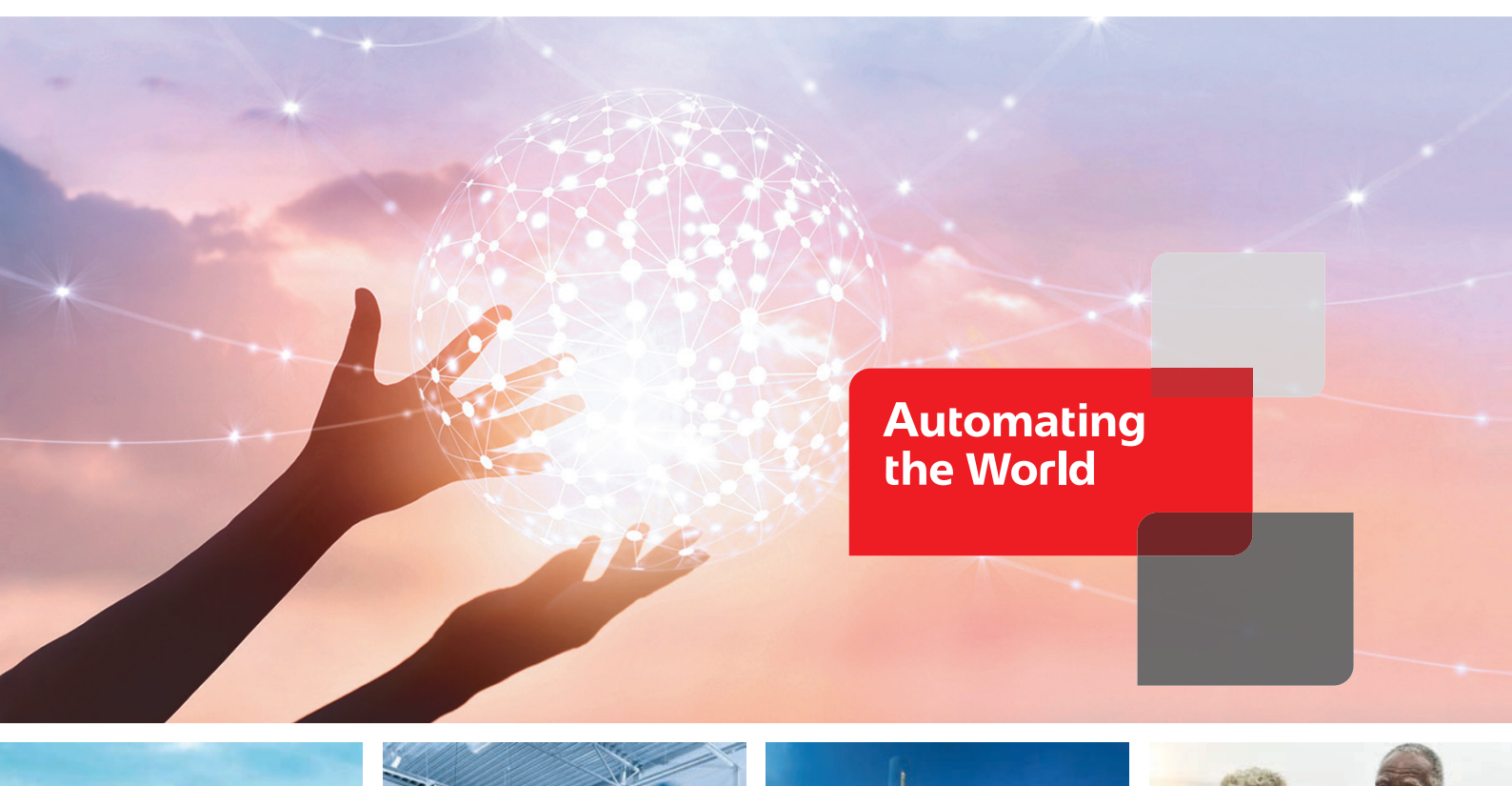

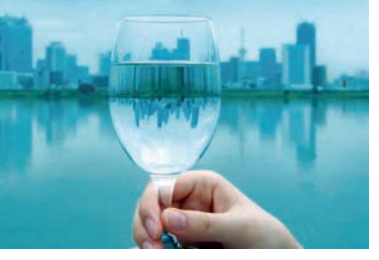

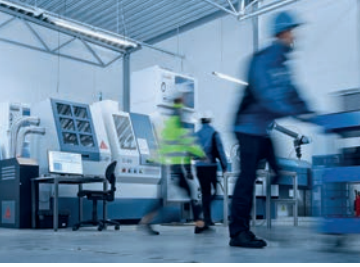

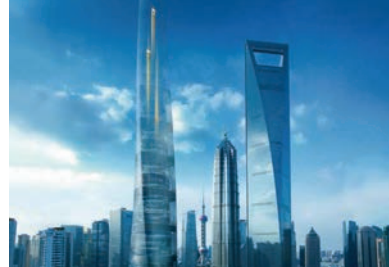

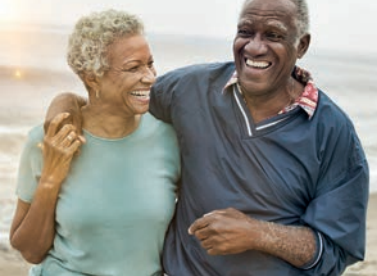

Our Factory Automation business is focused on "Automating the World" to make it a better, more sustainable environment supporting manufacturing and society, celebrating diversity and contributing towards an active and fulfilling role.

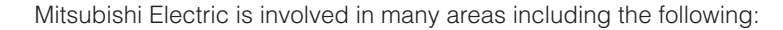

#### **Energy and Electric Systems**

A wide range of power and electrical products from generators to large-scale displays.

#### **Electronic Devices**

A wide portfolio of cutting-edge semiconductor devices for systems and products.

#### **Home Appliance**

Dependable consumer products like air conditioners and home entertainment systems.

#### **Information and Communication Systems**

Commercial and consumer-centric equipment, products and systems.

#### **Industrial Automation Systems**

Maximizing productivity and efficiency with cutting-edge automation technology.

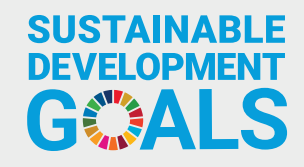

The Mitsubishi Electric Group is actively solving social issues, such as decarbonization and labor shortages, by providing production sites with energy-saving equipment and solutions that utilize automation systems, thereby helping towards a sustainable society.

# **OVERVIEW**

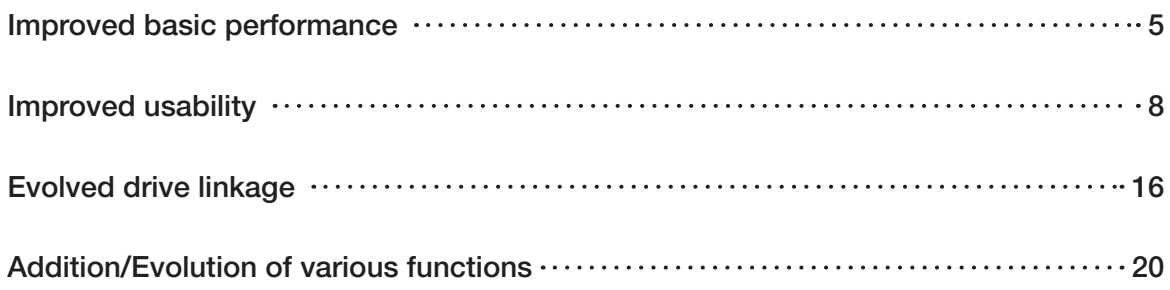

 $3^{\circ}$ 

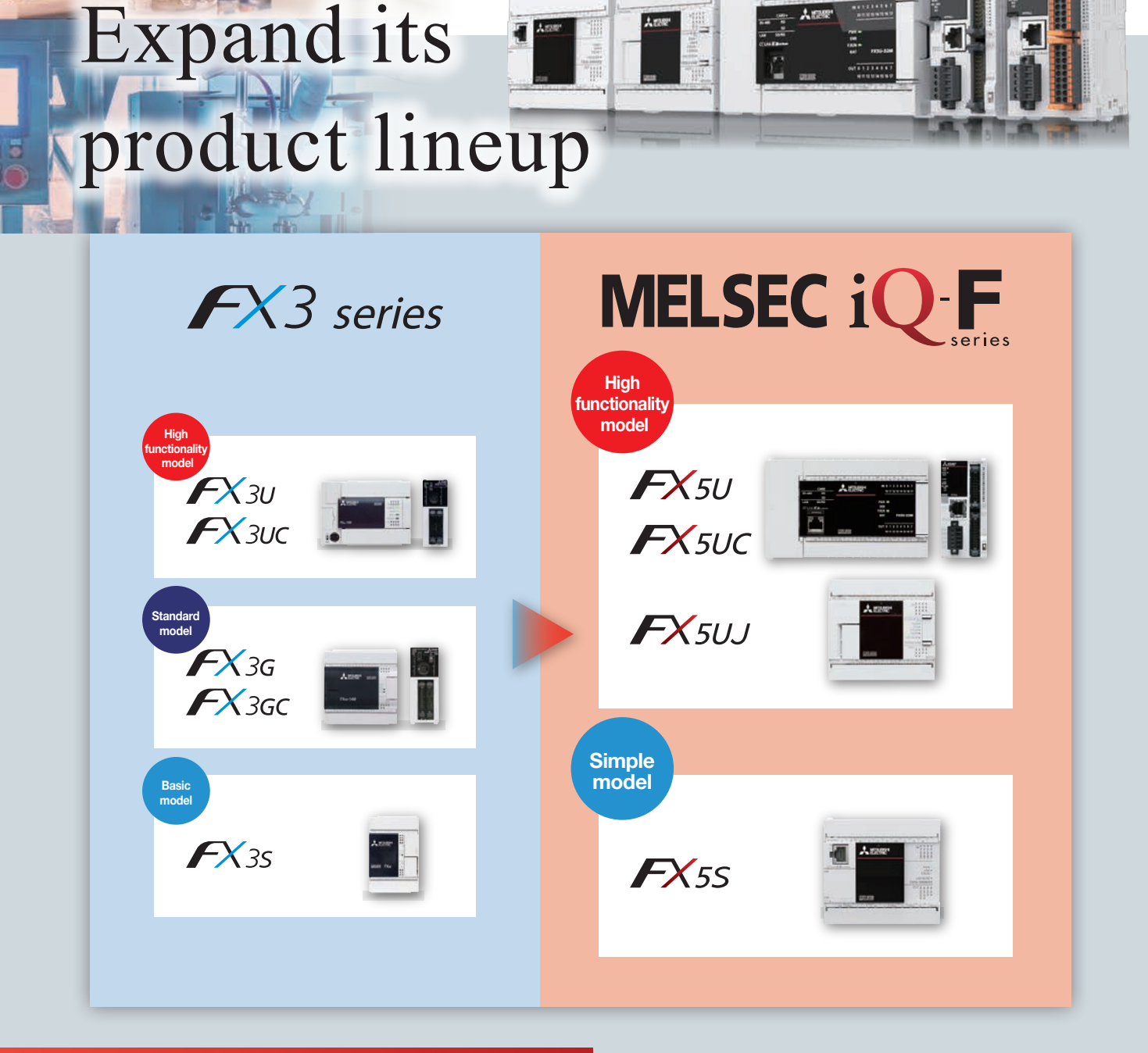

# **Benefits**

# Improved basic performance<br>
contributes to reduced programming man-

Contributes to reduced programming manhours.

4

# Evolved drive linkage

**MELSEC iQ F** 

Supports a wide range of drive controls and contributes to adding value to equipment.

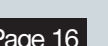

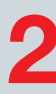

# Improved usability

Contributes to reduced wiring man-hours and downtime and improved equipment Page 5 Startup efficiency.

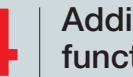

# Addition/Evolution of various functions

Abundant functions and modules contribute to **Page 16 Page 16 Page 20 Page 20 Page 20 Page 20** 

# Improved basic performance

# Improved program processing speed **Improved performance**

The iQ-F series contributes to reduced equipment takt time.

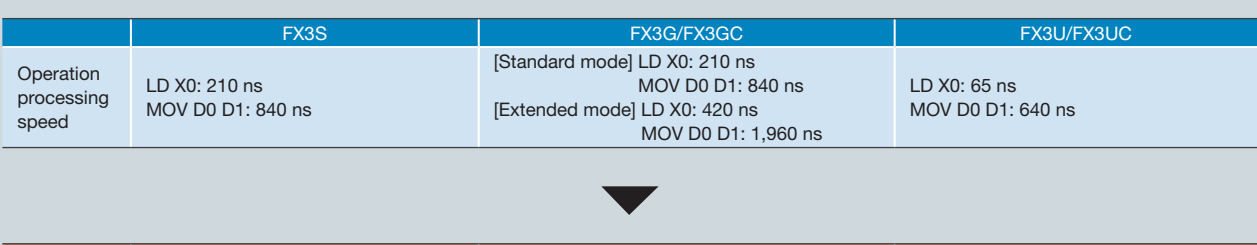

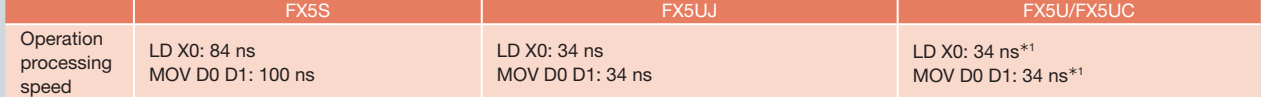

 $*1$ : When the program capacity is 64 k steps.

**Point** 

1

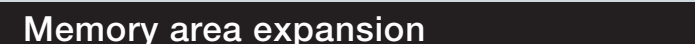

**Improved performance** 

The increased program capacity of the iQ-F series allows for the creation of numerous control programs. Additionally, memory data areas are allocated for specific applications, allowing for the use of comments without worrying about program capacity.

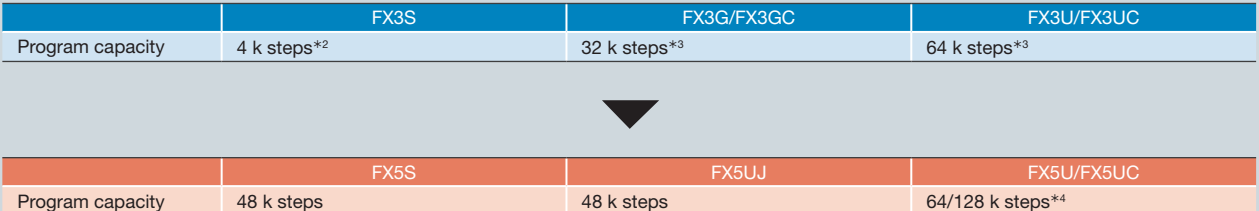

 $*2: 16$  k steps including comments and file registers

 $*3$ : Including comments and file registers

¼4: FX5U/FX5UC program capacity of 128 k steps is supported by firmware version 1.100 or later.

In addition, GX Works3 version 1.047Z or later is required.

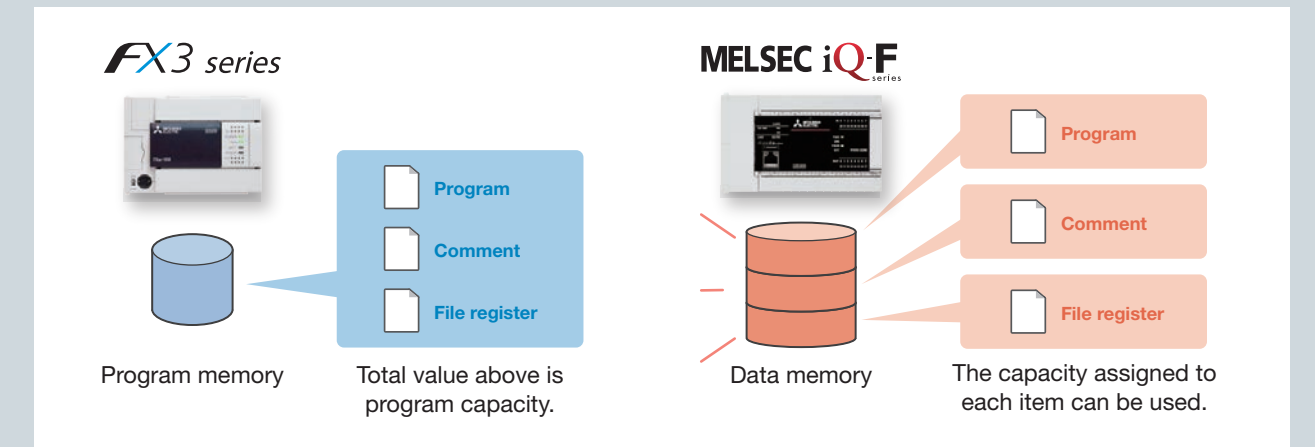

# **Extensive built-in interfaces and built-in functions** Improved functionality

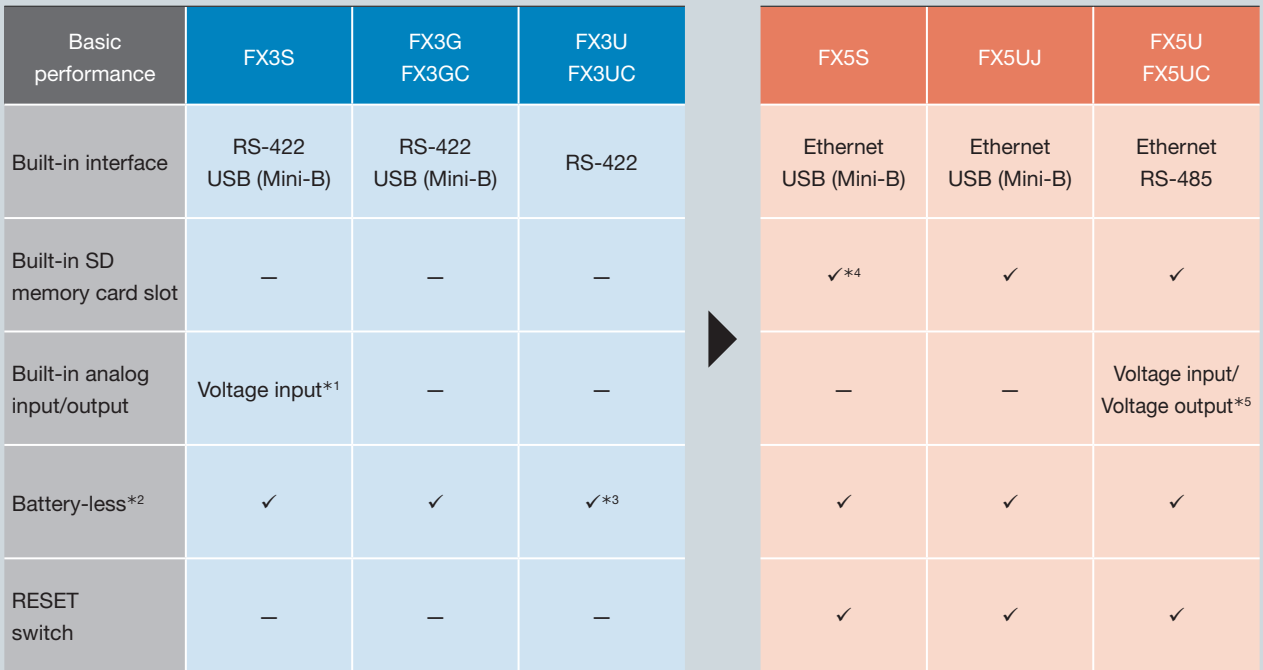

¼1: Supported only by types with built-in analog input. 2 voltage input channels are built in.

¼2: Optional battery required for some functions.

٦

¼3: Batteryless operation is possible when optional memory cassette (flash memory) is installed and parameters have been set.

¼4: Optional SD memory card module is required. ¼5: Supported only by FX5U. 2 voltage input channels and 1 voltage output channel are built in.

In addition to the above, the iQ-F series has many functions that have become easier to use. For details of each function, refer to the MELSEC iQ-F Series Catalog (L(NA)08428ENG).

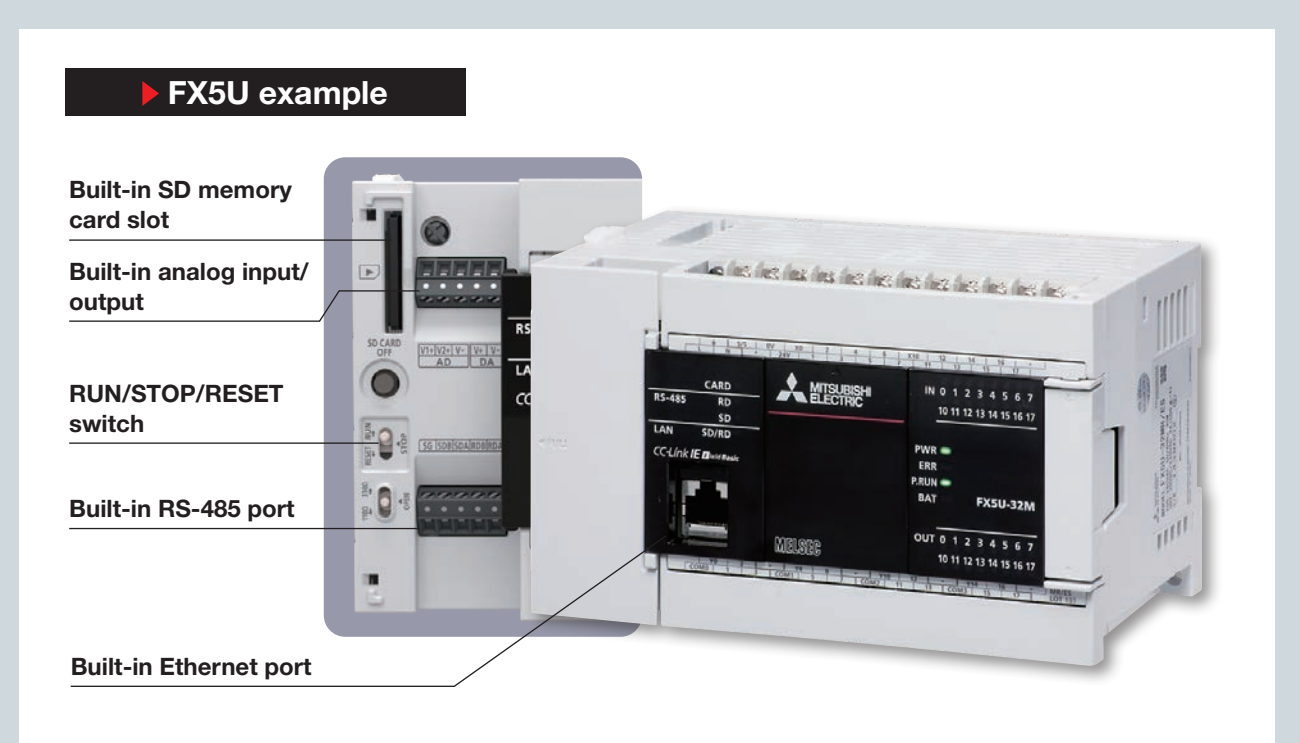

### Built-in Ethernet port FX5S FX5UJ FX5U FX5UC

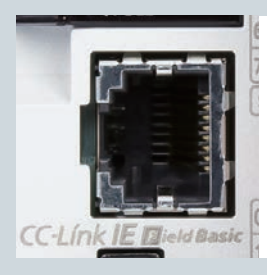

- •The Ethernet port can handle communication with up to 8 connections on the network.
- It also supports CC-Link IE Field Network Basic.

### Built-in RS-485 port (with MODBUS/RTU communication) FX5U FX5UC

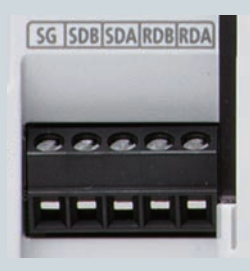

- •Built-in RS-485 port allows for communication with inverters, etc.
- •MODBUS/RTU communication is also supported. It can connect to MODBUS compatible devices such as PLCs and temperature controllers.

### Built-in USB (Mini-B) connector **FX5S** FX5UJ

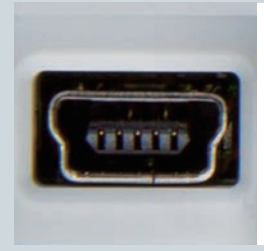

•Used as a programming interface.

#### RUN/STOP/RESET switch **FX5S FX5UJ FX5U FX5UC**

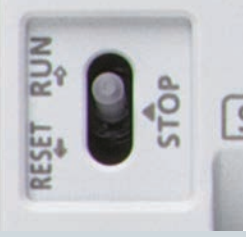

•Equipped with a RUN/ STOP/RESET switch, the device can be rebooted without turning off the main power for debugging.

### Built-in SD memory card slot (FX5S is an option) FX5UJ FX5U FX5UC

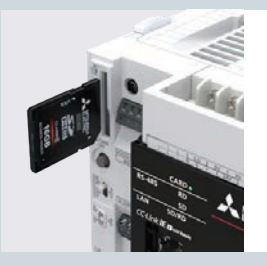

•Used for updating the firmware version using an SD memory card, saving device values when an error occurs, backing up/restoring data memory, etc..

### Built-in analog input/output (with alarm output) FX<sub>5U</sub>

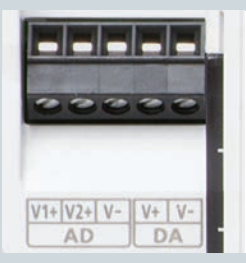

•The FX5U has built-in 12-bit 2 ch analog voltage input and 1 ch analog voltage output.

# Point Improved usability

# Reduced input/output wiring man-hours **Added models** Added models

2

The iQ-F series has a lineup of input/output types including screw terminal block, MIL connector, and spring clamp terminal block. Selecting the input/output type according to the application can reduce wiring man-hours.

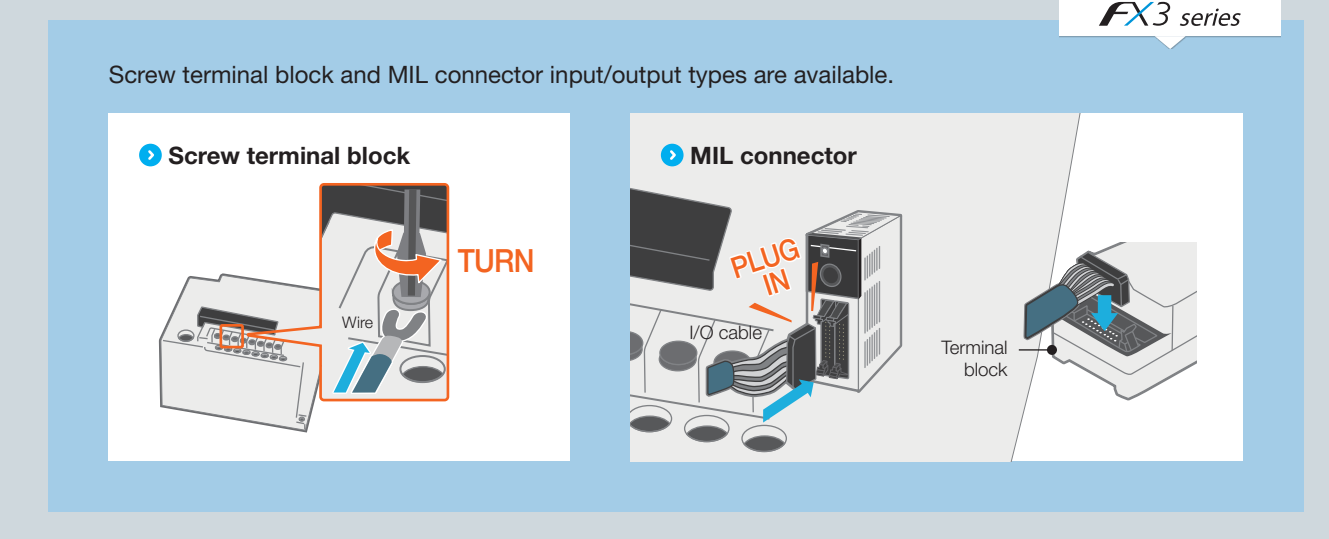

MELSEC iQ F

In addition to screw terminal blocks and MIL connectors, spring clamp terminal blocks have been added. Spring clamp terminal blocks can reduce wiring and reduce wiring man-hours.

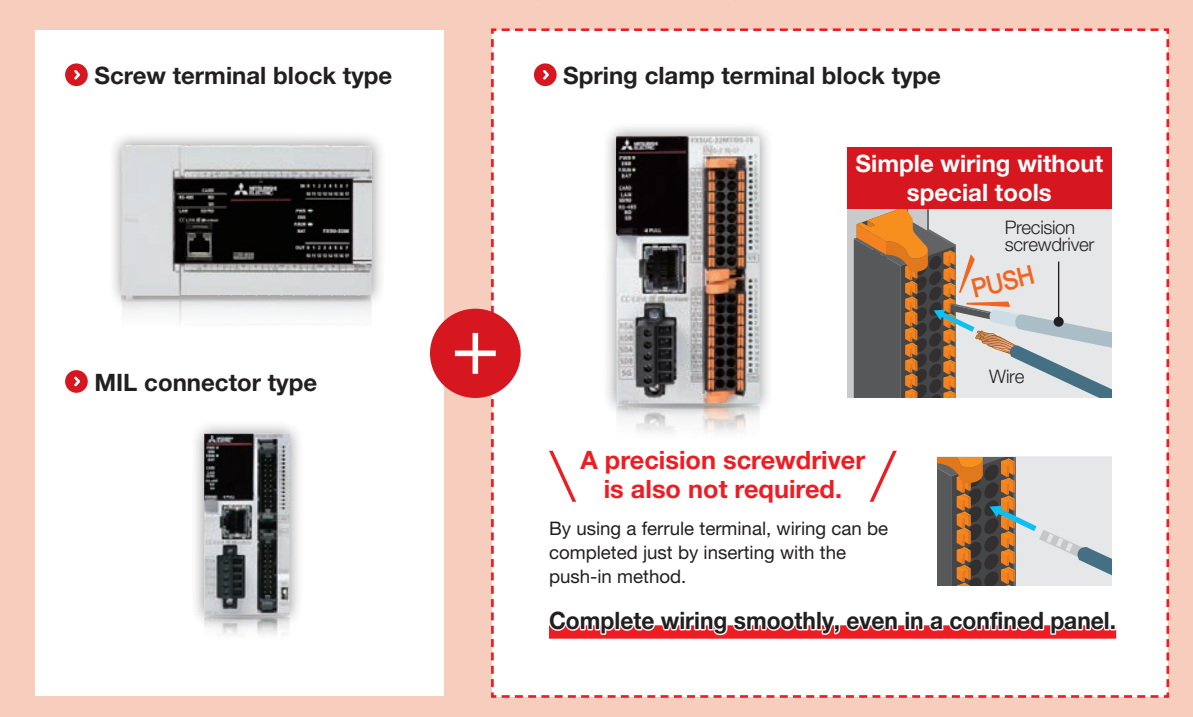

# Comprehensive network functions

# Simple CPU communication function Added function Added function

Built-in Ethernet allows data communication with external devices. No program required. Sending/receiving device data is possible with simple parameter settings.

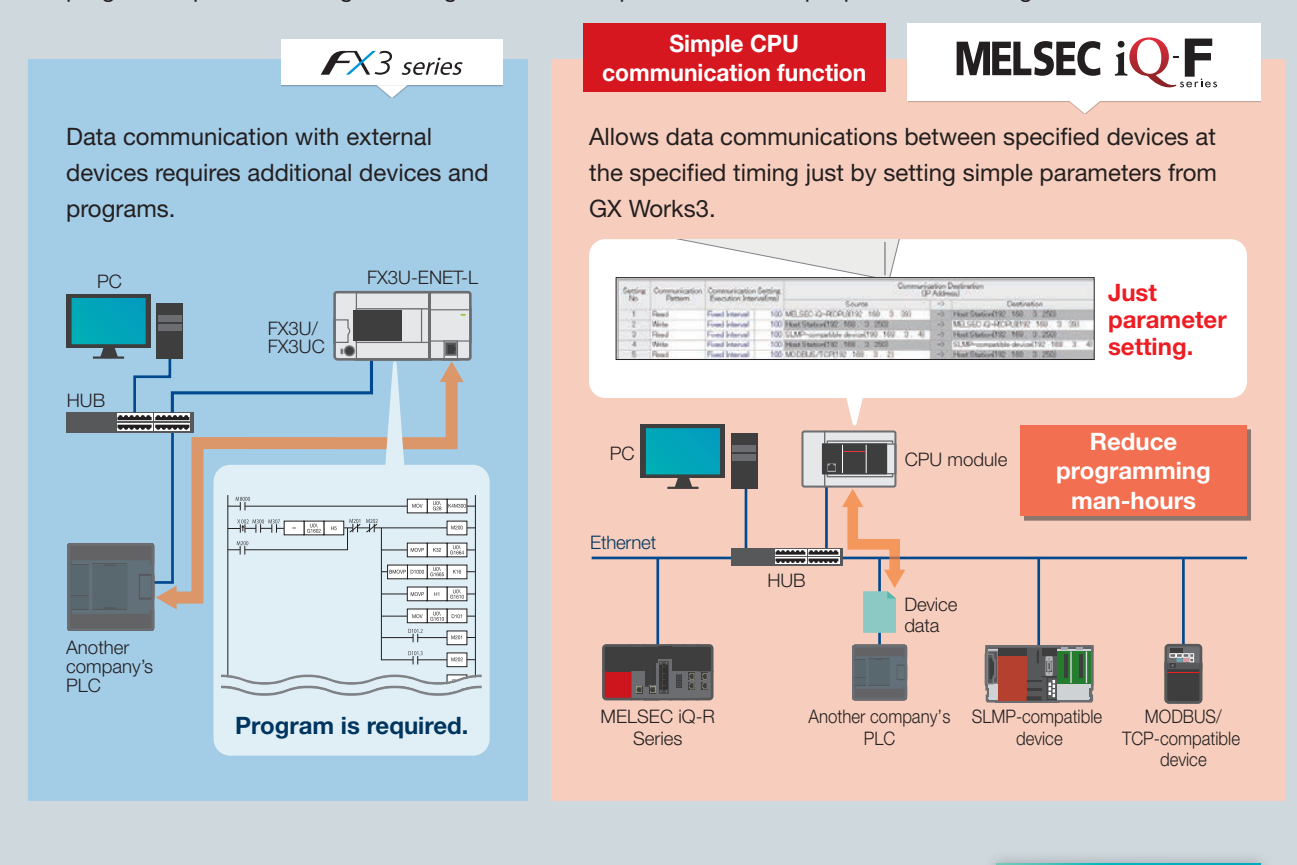

# Works with CC-Link IE Field Network Basic Added function

The iQ-F series CPU module is equipped with the master station function for CC-Link IE Field Network Basic, and can connect up to 16 remote stations.

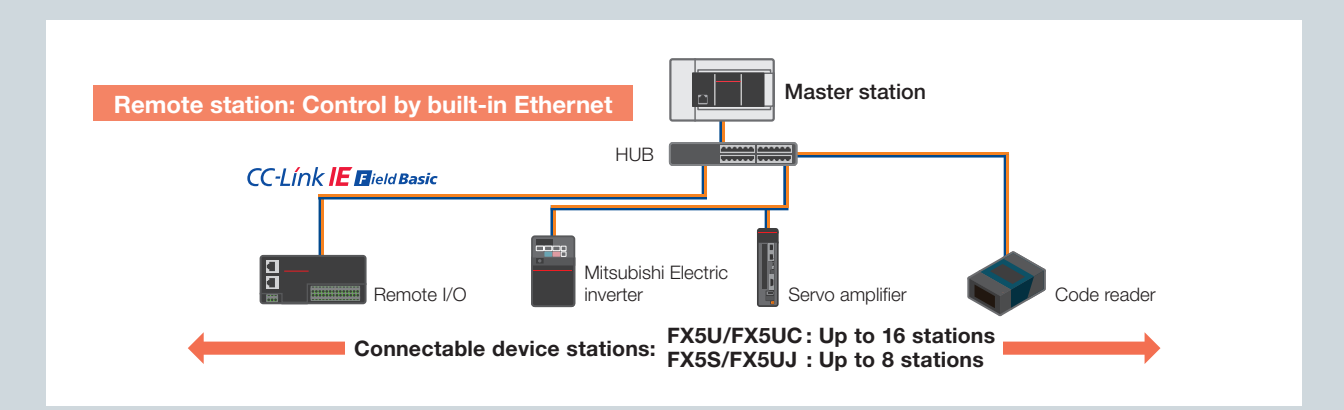

# Functions to improve debugging efficiency

# Data logging function\*1 in the control of the control of the control of the control of the control of the control of the control of the control of the control of the control of the control of the control of the control of

Data logging function for data collection is easier to use.

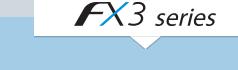

Logged data is stored in the extension register or memory cassette extension file register by program.

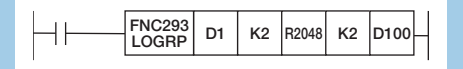

To write logged data to a CF card, connect the FX3U-CF-ADP and write using dedicated commands.

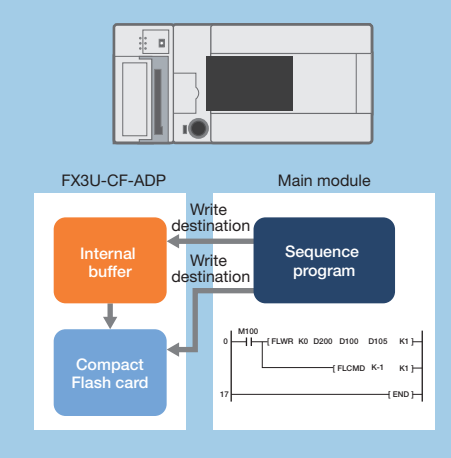

using the free CPU Module Logging Configuration Tool. Data logging files can be stored in the SD memory card as CSV files or binary files.

Settings can be easily performed without programming

In addition, the data logging files stored in the SD memory card can be automatically transferred to an FTP server.

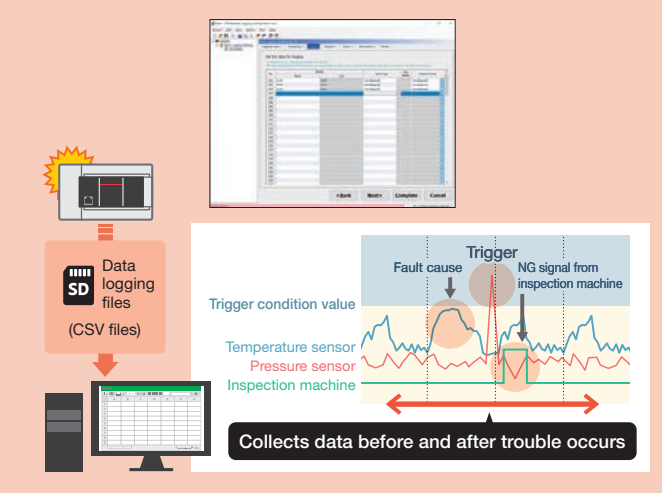

Visual display and efficient data analysis can be performed using GX LogViewer.

# Memory dump function<sup>\*1</sup> Added function<sup>2</sup>

With the iQ-F series, device values can be saved in a batch to an SD memory card when an error occurs. Saved data can be checked on the program editor. This provides powerful support for troubleshooting when errors occur.

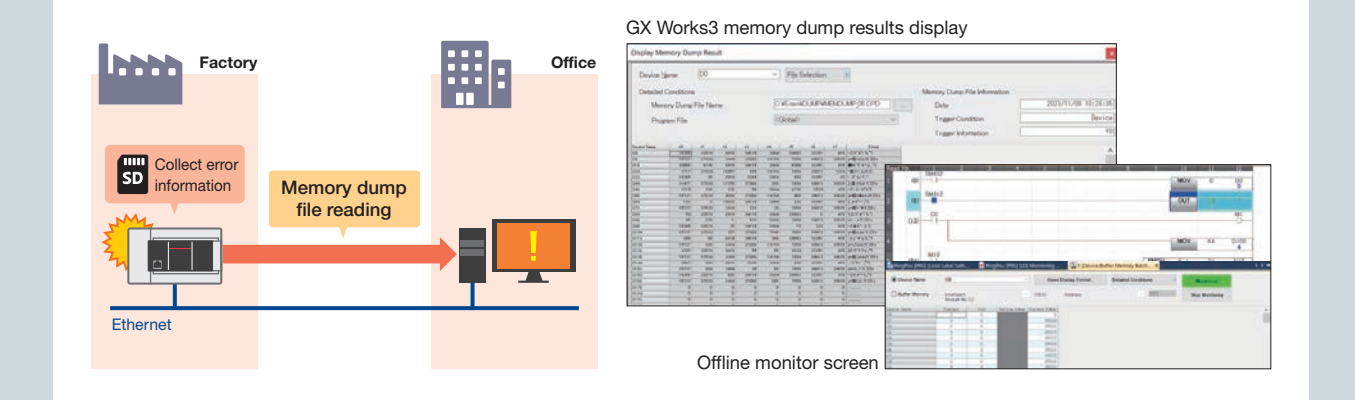

MELSEC iQ F

# **Offline monitor function** Added function Added function

If data logging files are available, GX LogViewer's historical trend graph and ladder diagram can be linked to reproduce and confirm device status. Data is displayed as a waveform graph, and changes can be seen at a glance. Equipment abnormalities can be visualized.

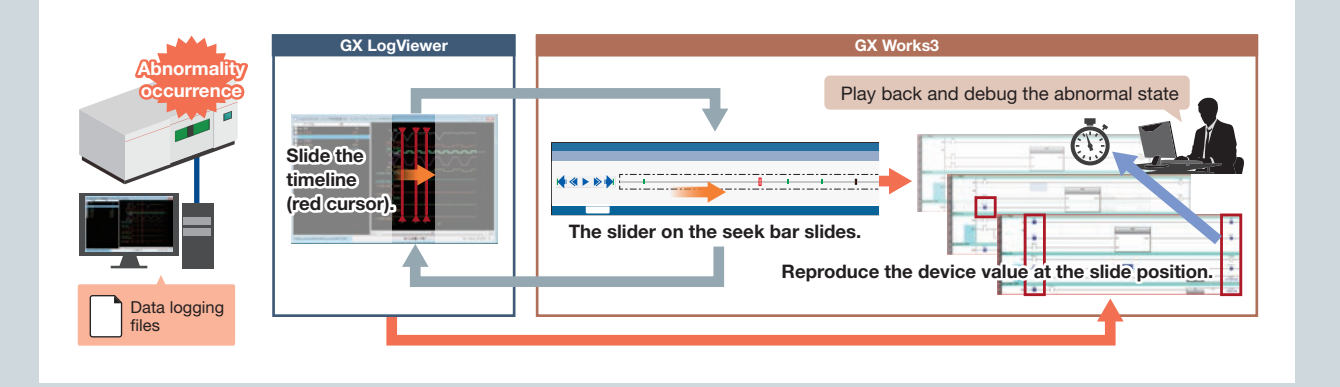

# GX LogViewer **Added function**

11

Collected data can be visualized, which is useful to make debugging more efficient. It's an easy-to-use tool for displaying and analyzing large amounts of data collected by the CPU module. It enables the setting of the connection destination using the same operation as the setting and engineering tools, making it easy to check data. GX LogViewer is included in GX Works3 and provided free of charge\*.

¼: Please contact your local Mitsubishi Electric sales office or representative.

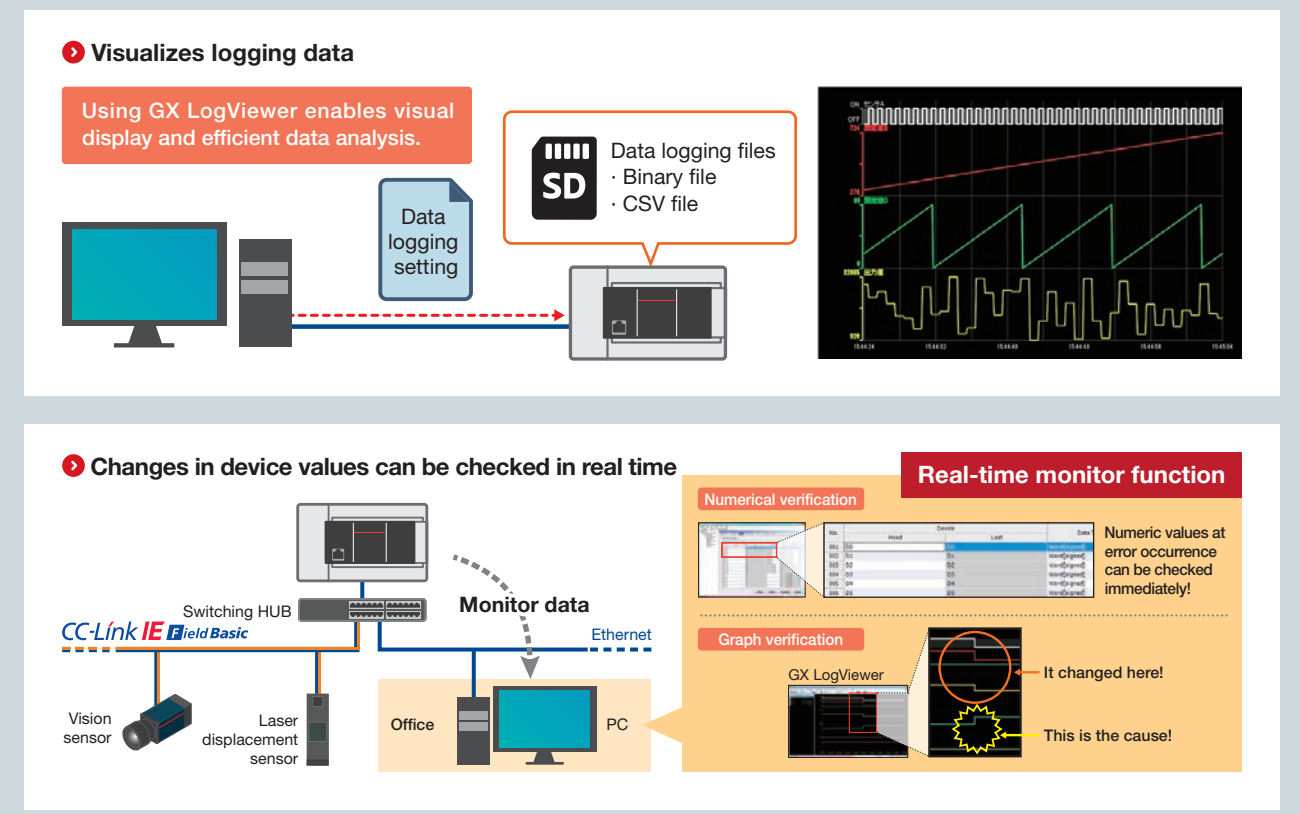

# File transfer function (FTP server/FTP client) Added function

The CPU module supports FTP server functions and FTP client functions.

The FTP server functions allow factory data logging files to be accessed from remote offices. Files can be collected as a batch at any time without going to the factory, reducing maintenance work.

The file transfer function command of the FTP client function can transfer factory PLC data logging files to a server. Both functions can be used without complicated settings or operations.

## Allows for batch collection of logs from distant factories

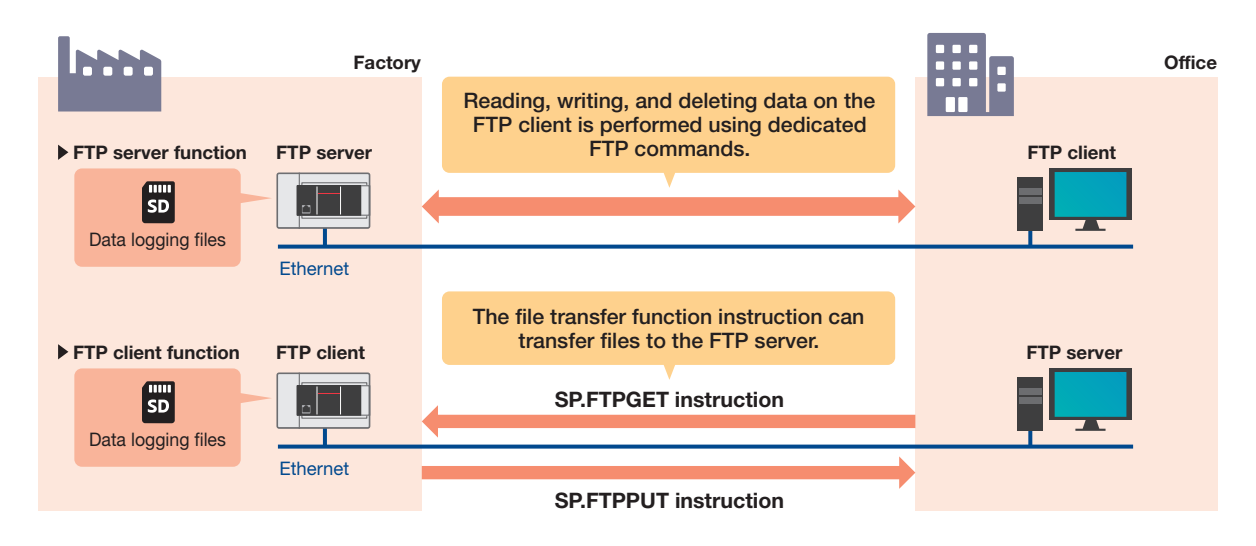

**O** Reduces changeover time and improves production efficiency on small production lines with multiple products

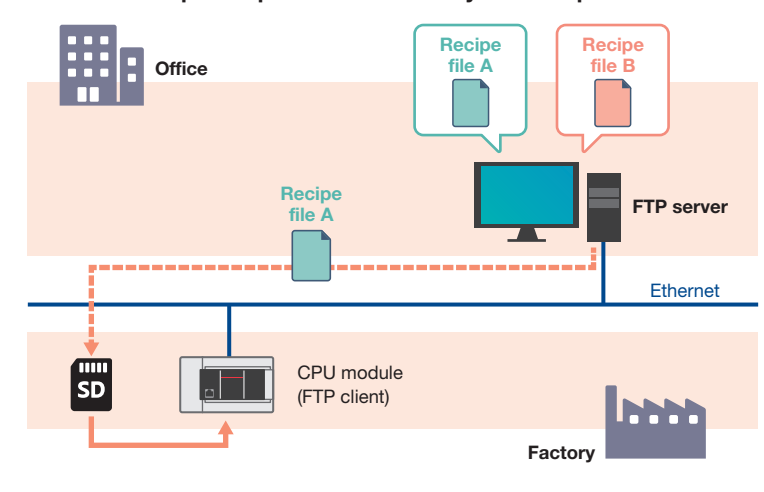

Recipe files can be acquired in the SD memory card by connecting to an FTP server. Simply enable the FTP client function and add the program to acquire the recipe file.

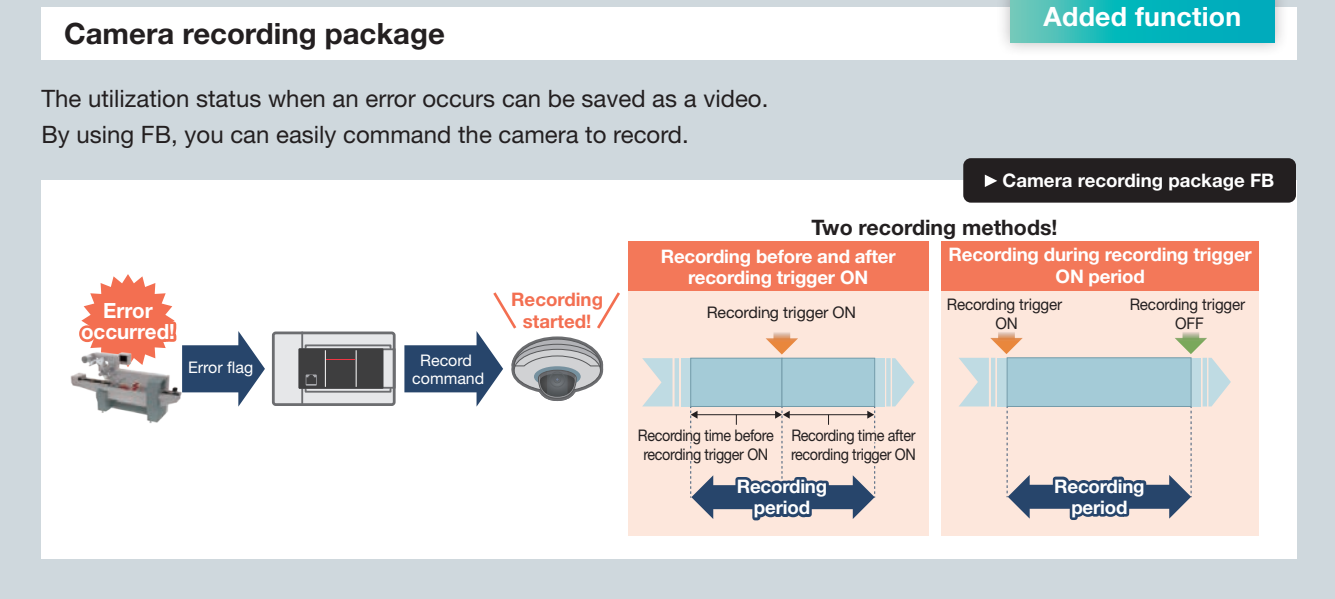

Video files can be played back in GX VideoViewer.

Marked points of interest in the video can be shared with GX LogViewer and GX Works3 to track down the causes of problems.

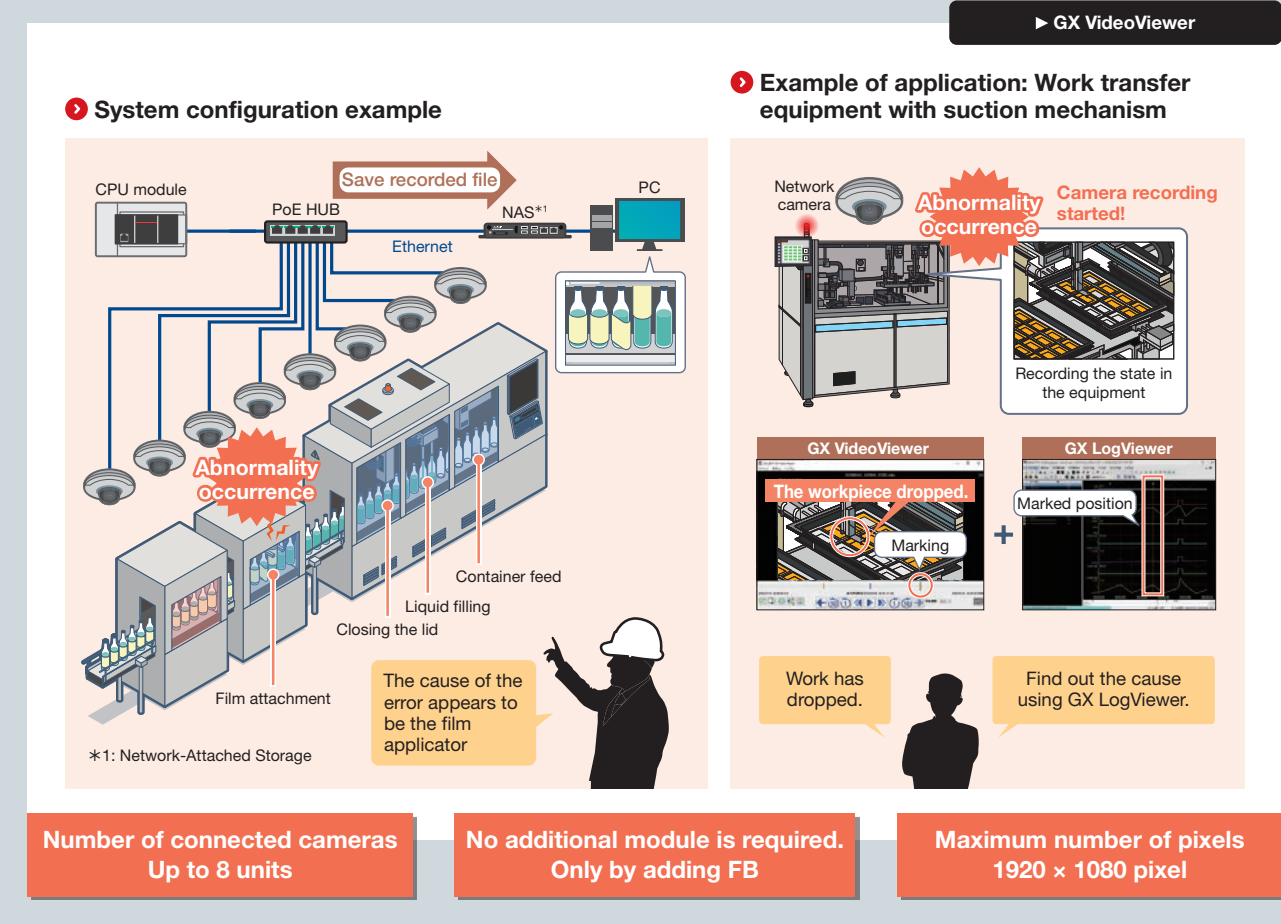

FB and GX VideoViewer are provided free of charge $*$ <sup>2</sup>.

 $*2$ : Please contact your local Mitsubishi Electric sales office or representative.

## Setting various parameters with GX Works3

#### Module parameters

Added function

Module parameters can be set on the GX Works3 editor screen. This eliminates the need for programming to set module parameters, reducing man-hours for program creation.

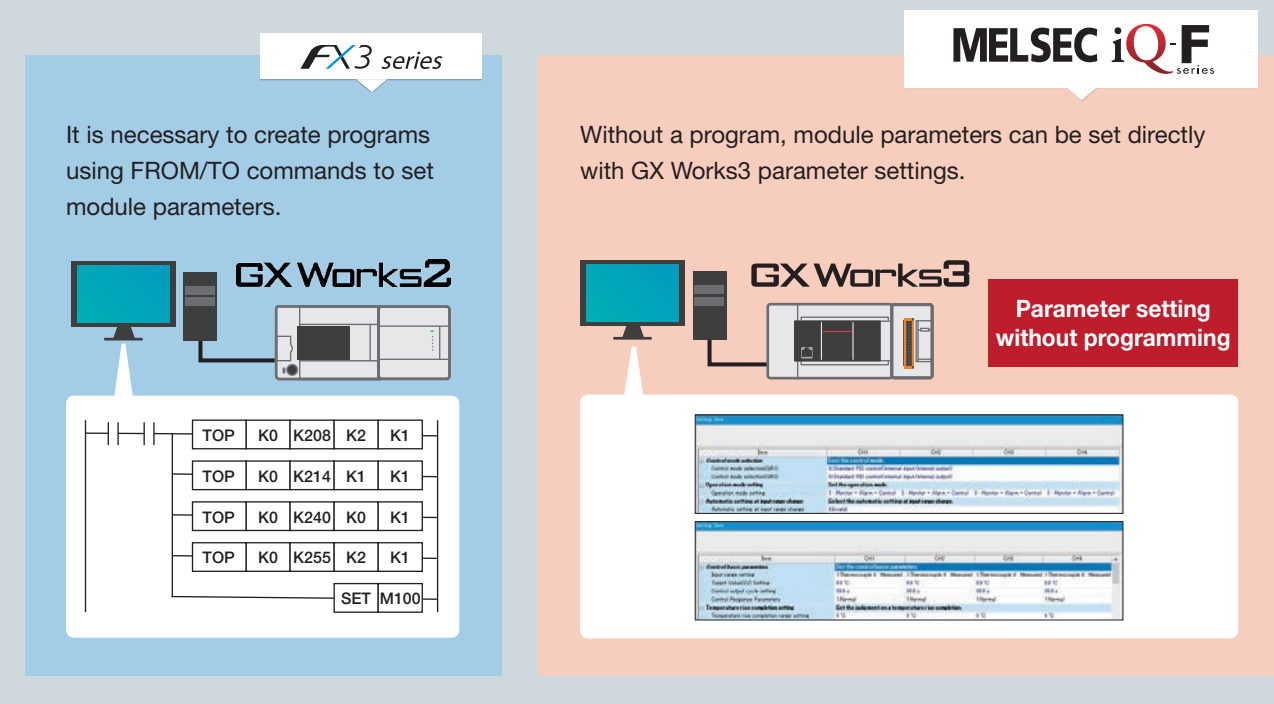

# Automatic refresh with expansion module

MELSEC iQ F

With the automatic refresh function, the values of internal devices (X, Y, B, W, SB, SW, etc.) can be overwritten with the values in the expansion module's buffer memory and used in programs.

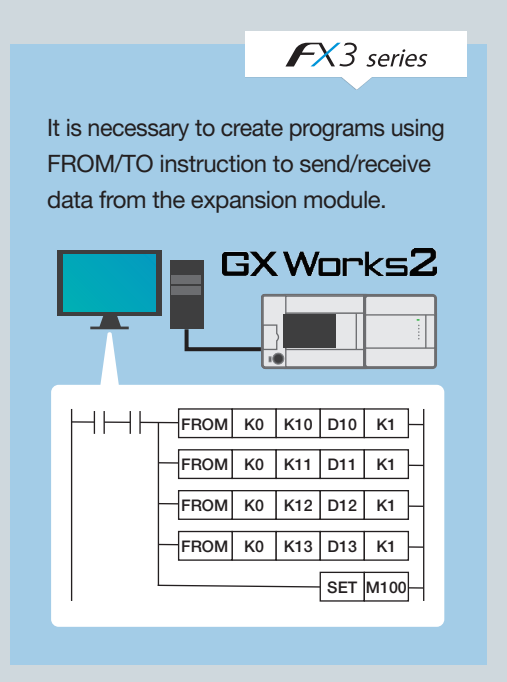

14

Parameters can be automatically transferred to CPU module devices and used in PLC programs by setting the module parameters to automatically refresh.

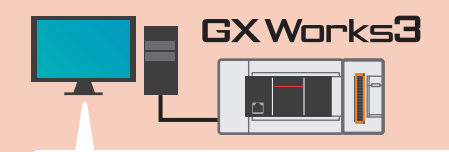

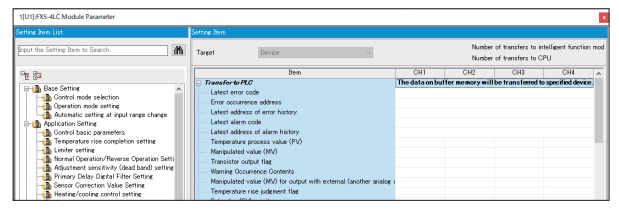

## FB (Function block)

FBs are components made of circuit blocks that are used repeatedly in PLC programs. Using FBs can make programs compact and easy to understand.

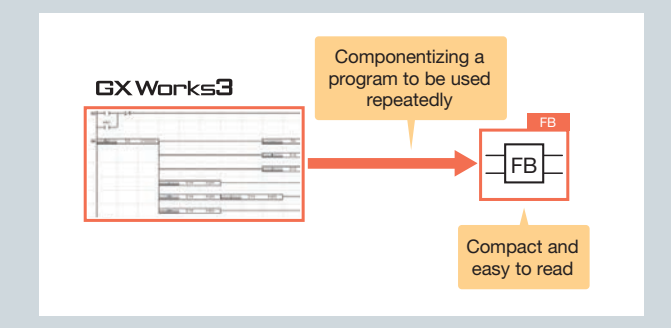

# **Program reuse** Added function

When creating a program, program reuse can be performed by simple drag & drop operation, leading to program development efficiency and standardization.

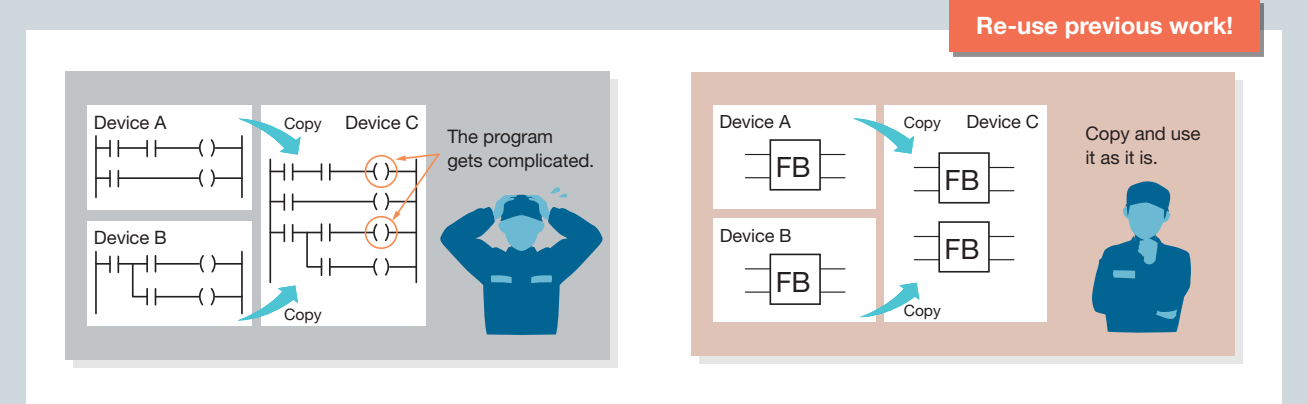

Module FBs Added function and the control of the control of the control of the control of the control of the c<br>Added function and the control of the control of the control of the control of the control of the control of t

Module FBs for controlling various modules are available. Using the module FBs eliminates the need for programming the processing of each module and reduces programming man-hours.

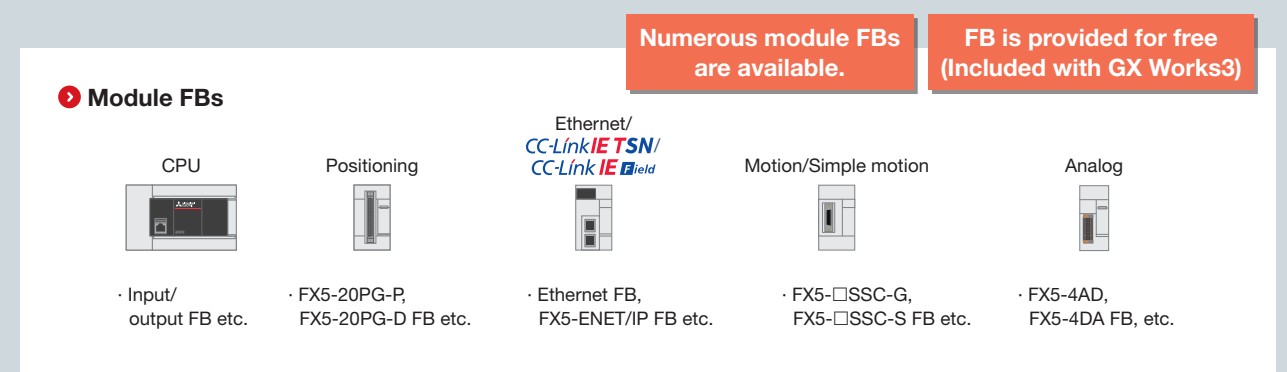

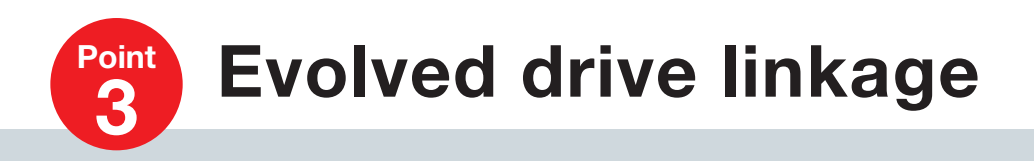

## Low-cost drive control

16

# Built-in positioning **Improved functionality**

Positioning functions for up to 4 axes are built into the CPU module (transistor output type only). A low-cost system can be constructed with a maximum pulse output of 200 kpps and control of up to 4 axes from the CPU module itself.

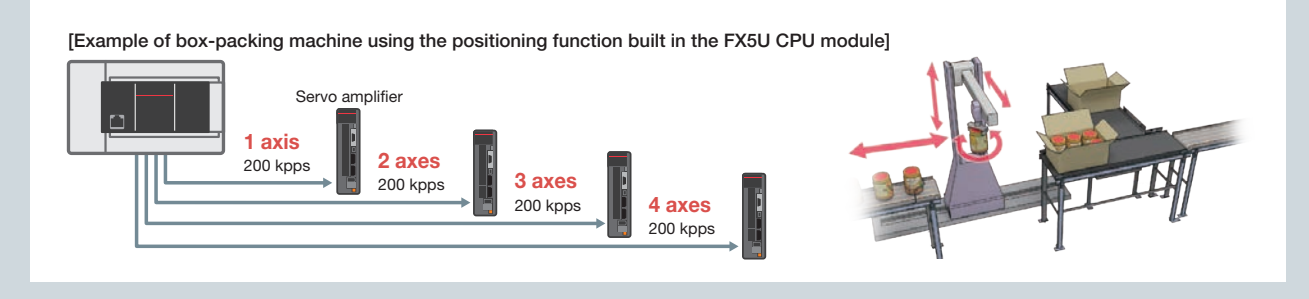

# High-speed pulse input/output module

In addition to the built-in positioning of up to 4 axes, positioning control of up to 8 axes can be performed by using the high-speed pulse input/output module. Together with the built-in positioning, a system for controlling up to 12 axes can be constructed at low cost.

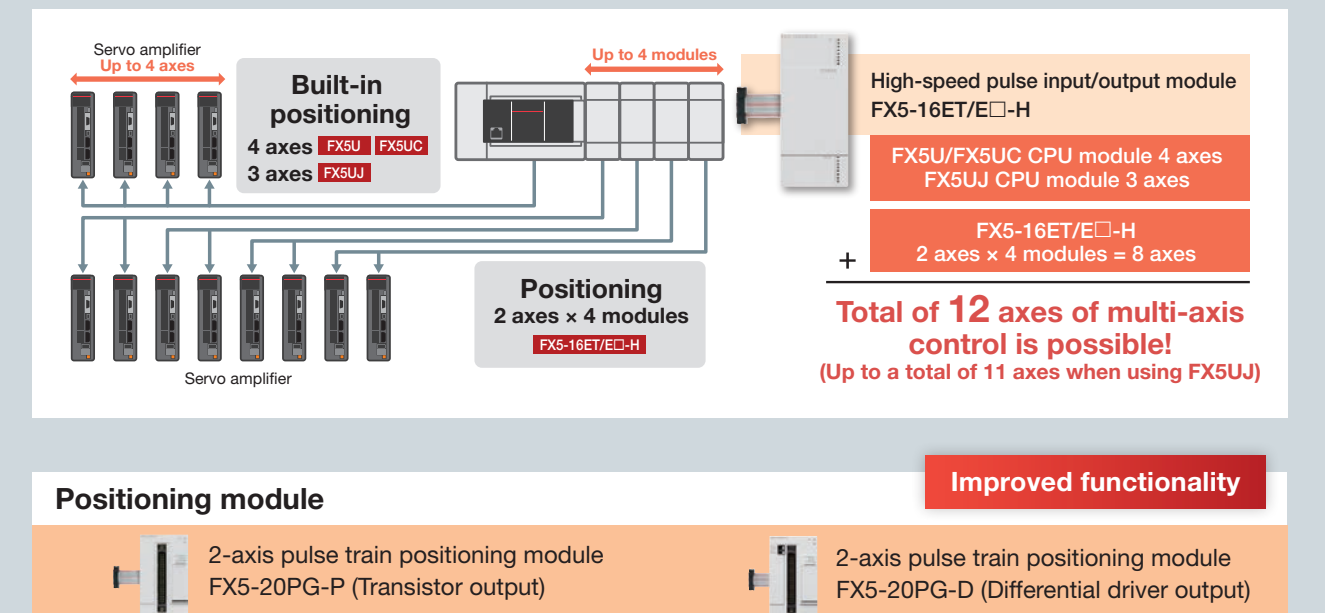

Normal startup is faster than the MELSEC-F series. In addition, fast startup can be performed, allowing for prior analysis of positioning data.

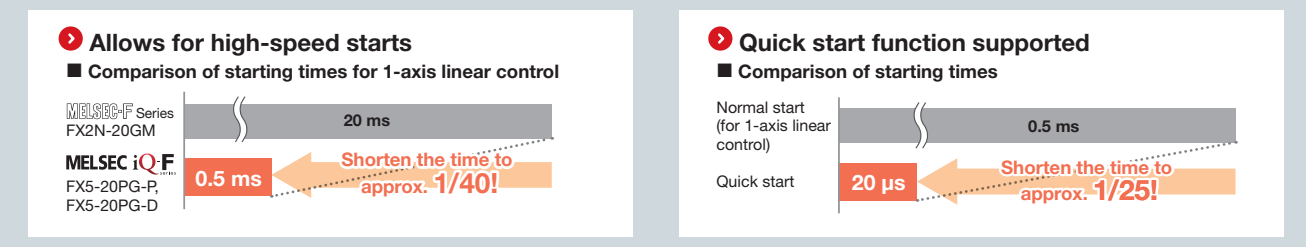

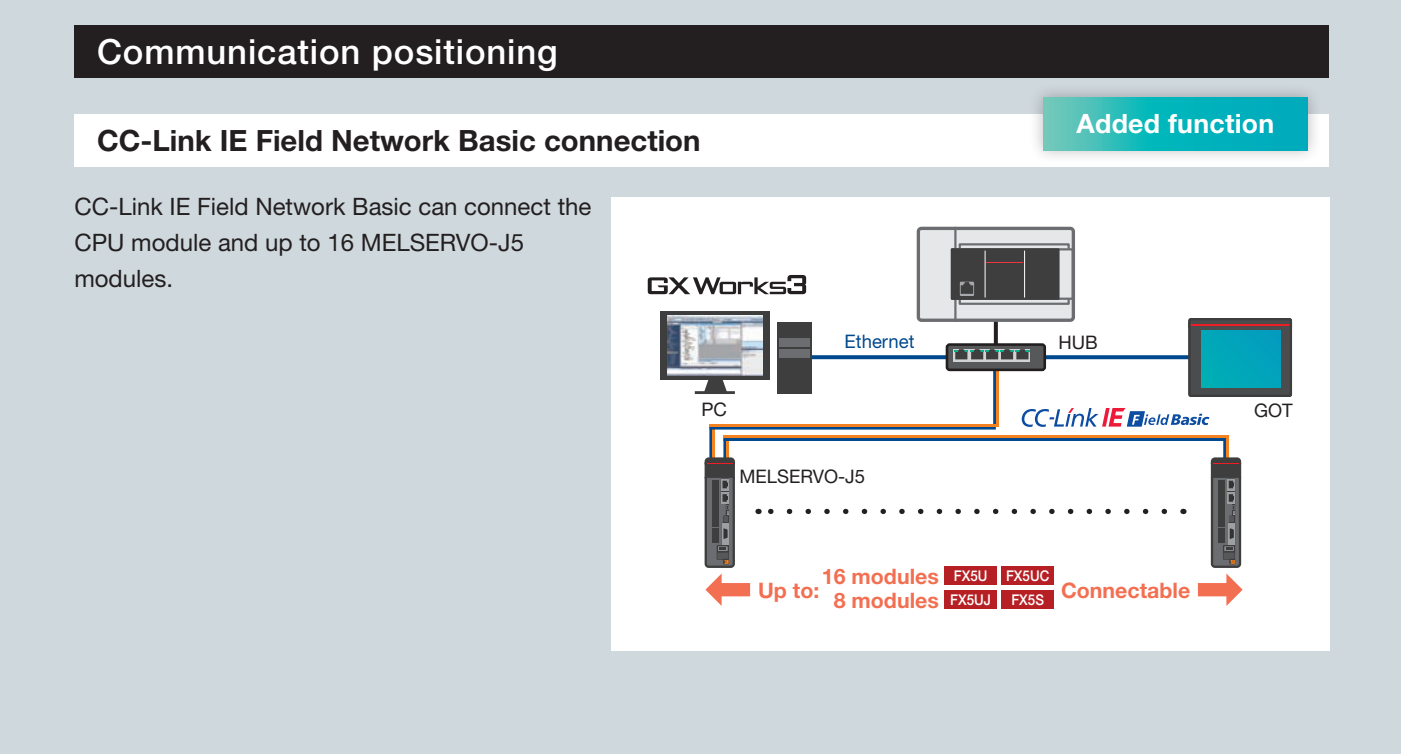

# PLCopen® support FB Added function

17

Programming can be done using the PLCopen® Motion Control FB library, an international standard. By using FBs, program creation and reuse can be performed without worrying about the communication interface with the servo amplifier, allowing for improved equipment and machinery quality. FB is provided free of charge\*. ¼: Please contact your local Mitsubishi Electric sales office or representative.

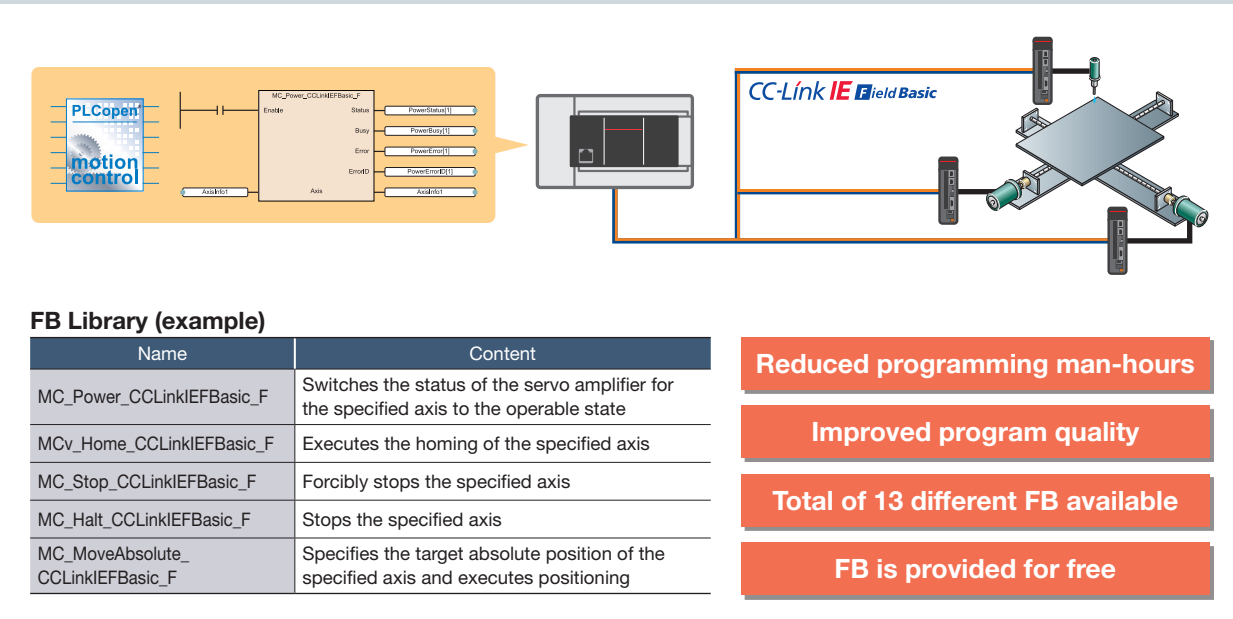

# High-accuracy motion control

# Motion control and the control and the control and the control and the control and the control and the control and the control and the control and the control and the control and the control and the control and the control

Motion modules (FX5-40SSC-G, FX5-80SSC-G) provide advanced motion control.

By using a motion module and the high-performance servo amplifier MELSERVO-J5 series, advanced positioning control can be supported.

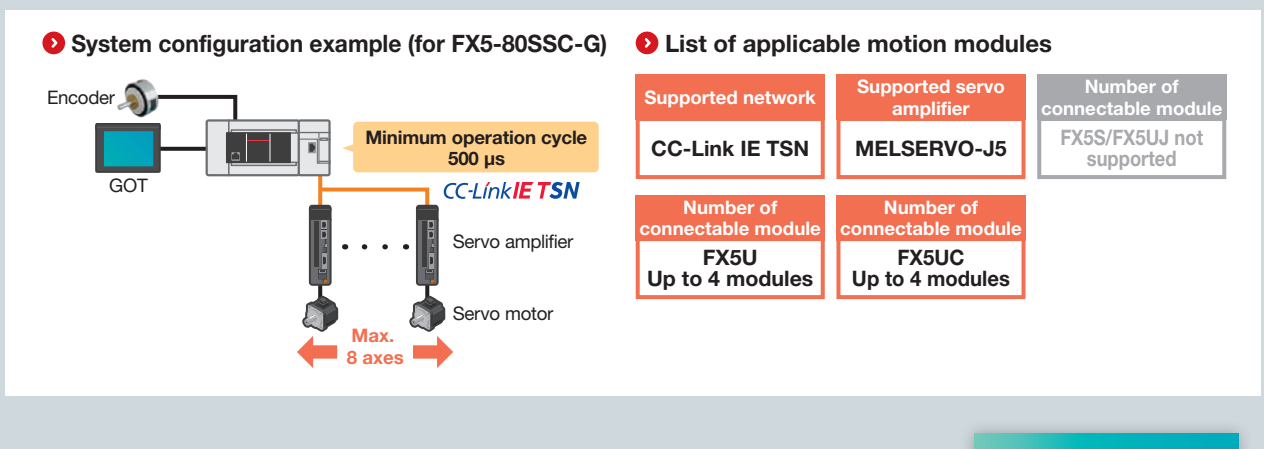

# Simple motion module connection Added function Added function

Simple motion modules (FX5-40SSC-S, FX5-80SSC-S) provide advanced motion control.

It can be used for various purposes by combining linear interpolation, 2-axis circular interpolation, constant quantity feed, and continuous path control in a point table-based program.

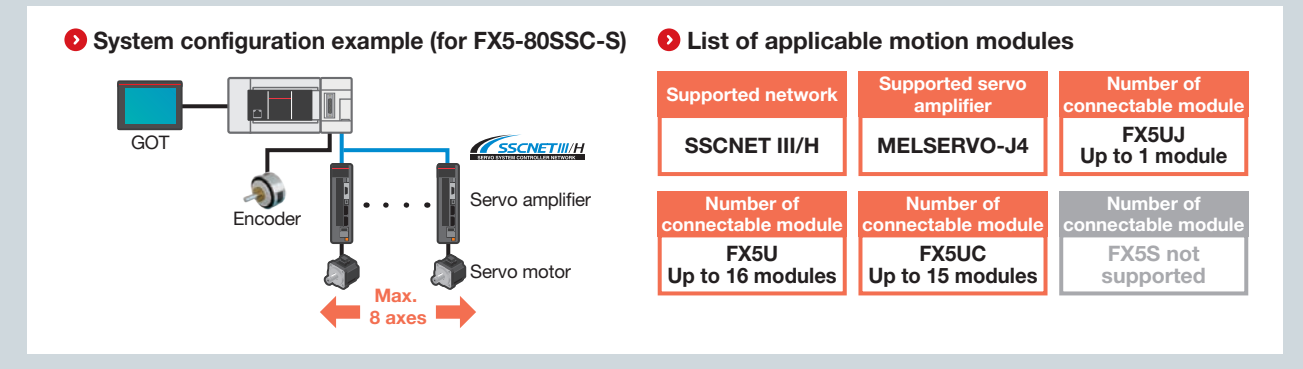

# Synchronous operation enables extra controls Added function

18

Synchronous control and cam control can be used to build a system perfect for your equipment. Up to 128 types of cam data can be registered to respond quickly to any type of contents (fillings). Continuous operation can be performed without stopping the workpiece.

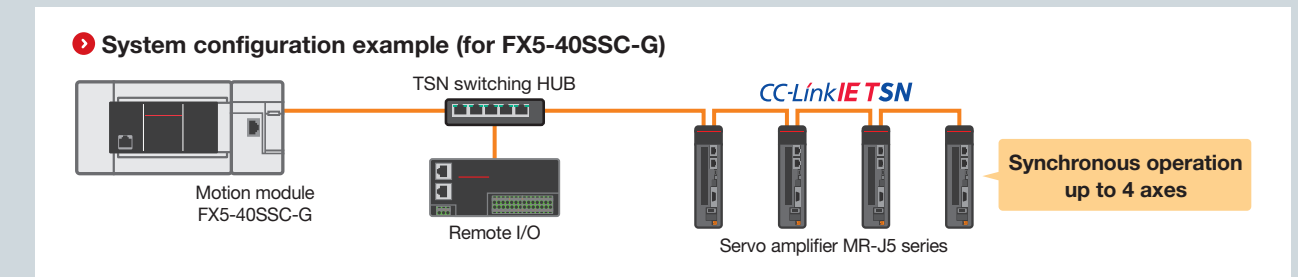

# Integrated simple motion setup tool and a setup tool and a setup tool and a setup tool and a setup tool and a setup tool and a setup tool and a setup tool and a setup tool and a setup tool and a setup tool and a setup tool

The simple motion setup tool is integrated in GX Works3.

GX Works3 makes it easy to change simple motion module settings such as module parameters, positioning data, and servo parameters. It also simplifies the servo adjustment.

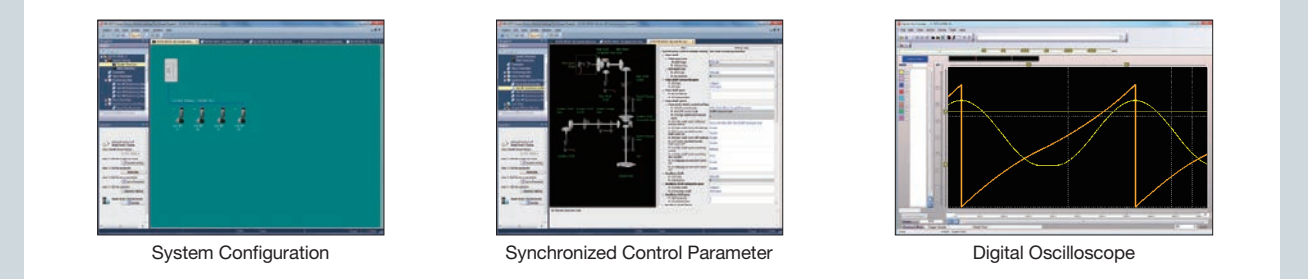

# Electric actuator connection

# Predefined protocol support tools make actuator setup easy **Added function**

"Predefined protocol support tool for positioning" and "Predefined protocol support FBs for positioning" are provided for free. Programming man-hours can be reduced by using the support tools or FB.

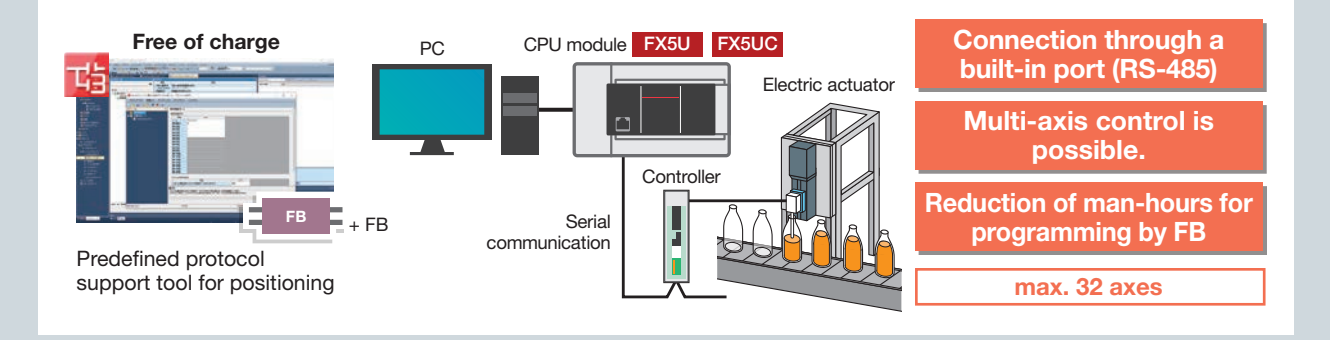

## Predefined protocol support tools and FB can facilitate fine-tuning in case of trouble

Added function

 $1<sub>0</sub>$ 

A communication protocol can be set only by selecting the model. You can adjust the positioning operation connected by each manufacturer while monitoring the operation of the electric actuator.

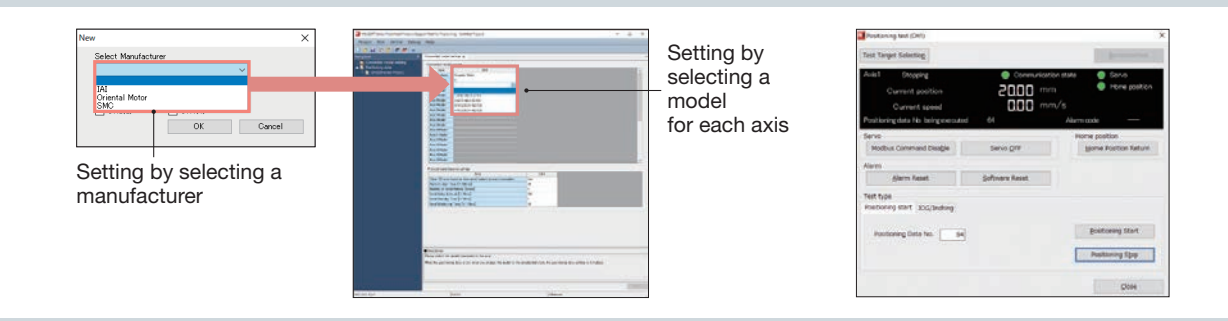

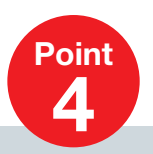

# **Point Addition/Evolution of various functions**

# IoT related

# Web server function and the server function and the server function and the server function and the server function

Simple diagnosis can be performed by simply accessing the PLC with a smartphone or tablet. Simple diagnosis can be performed prior to on-site investigation, enabling efficient maintenance. It can be performed by just making simple settings, eliminating the need for program creation.

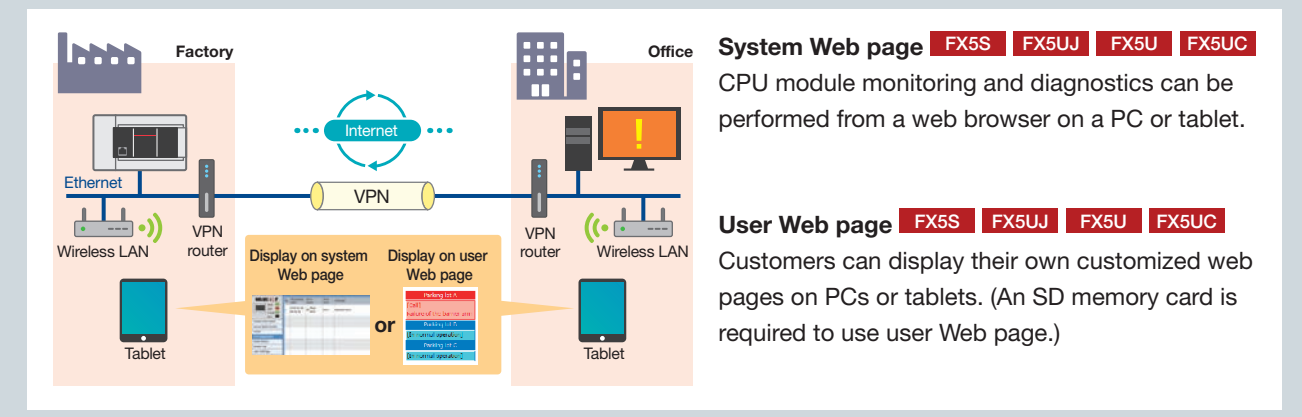

## **MQTT communication function FX5UJ FX5U FX5UC**

Added function

Data can be transferred to an MQTT broker from an FX5-ENET connected to an iQ-F series CPU module. In addition, the PLC can specify the required data to the MQTT broker and receive distribution.

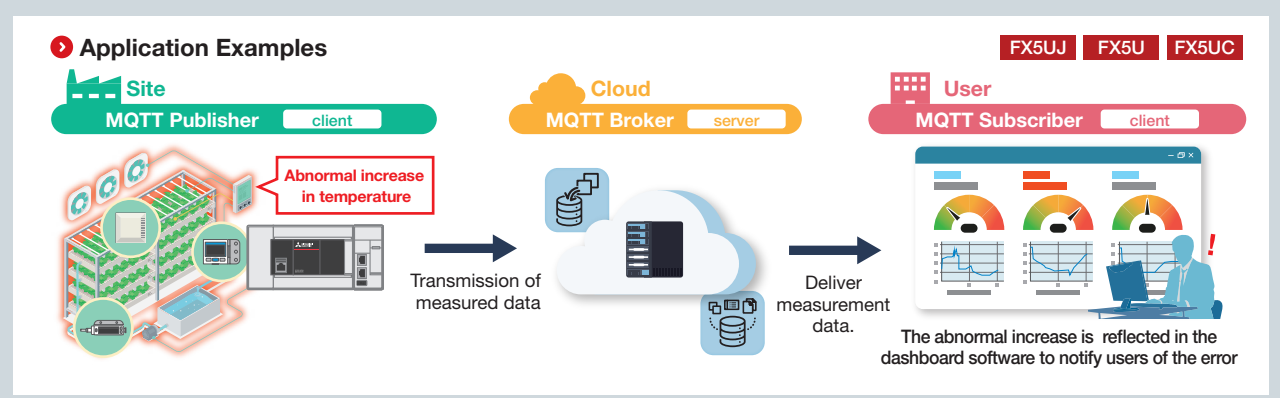

By using cloud applications, voice notification or e-mail transmission can also be performed.

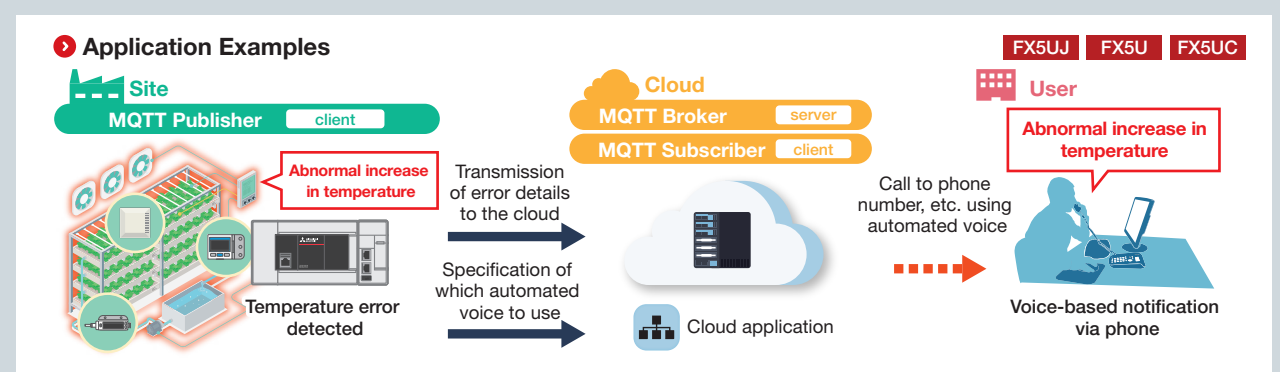

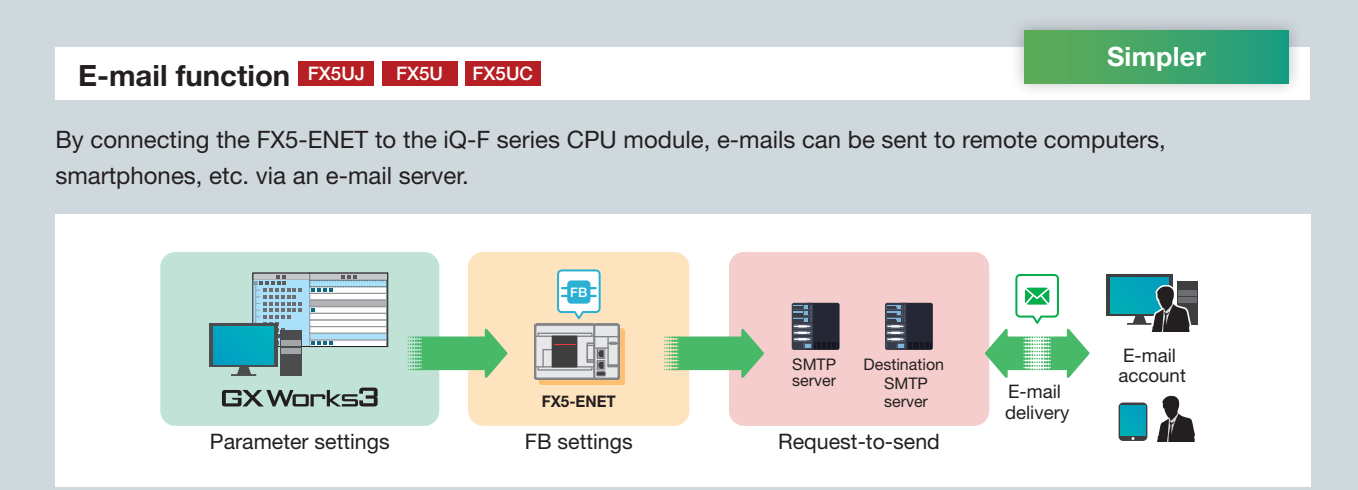

Parameters can be easily set using GX Works3.

Set the destination, send data, etc. on the FB, and send the e-mail from the SMTP server with a send request.

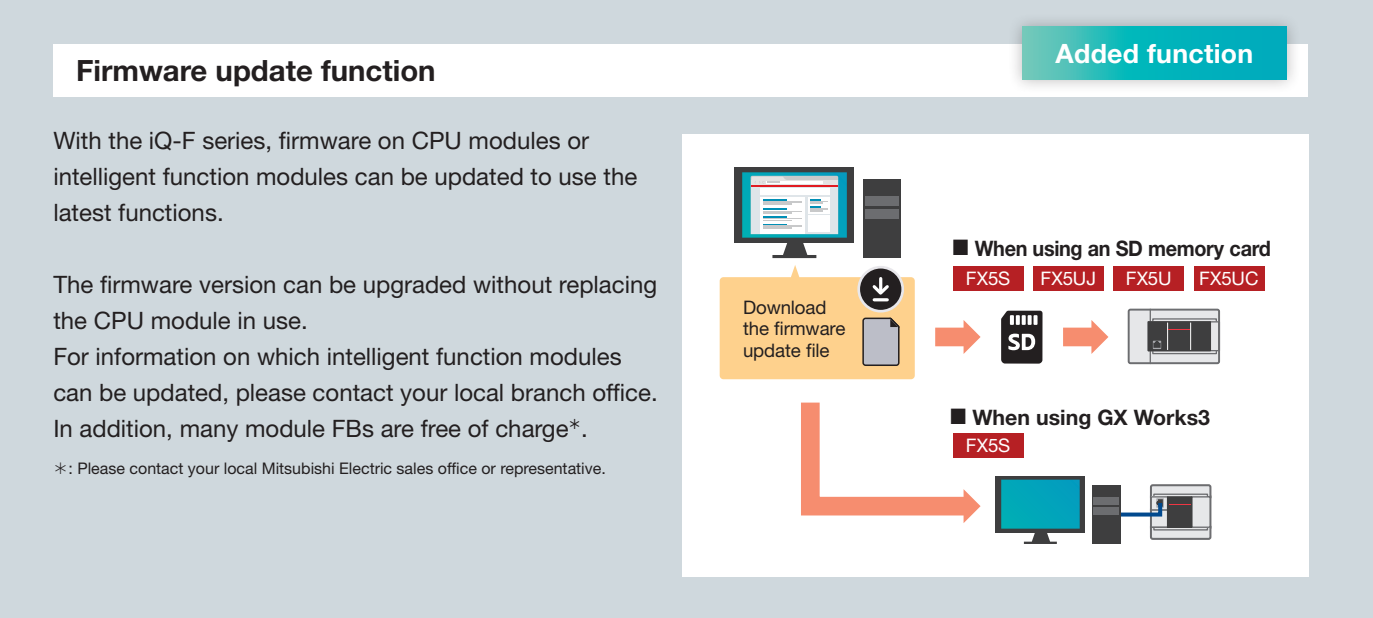

# Strengthened security **Added function** Strengthened security

Security measures matching the application can be used to protect important data.

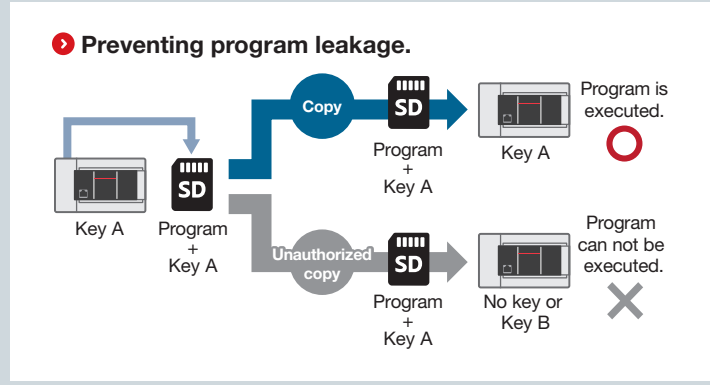

 $\triangleright$  Security key authentication function Engineering Tool: GX Works3

Prevents data theft tampering misoperation and illegal execution etc. caused by unauthorized access. Programs cannot be executed on a CPU module without a registered security key preventing program leakage.

#### ▶ IP filter function Engineering Tool: GX Works3

Prevents access from devices other than authorized devices by registering the IP addresses of devices that can access the CPU module.

Reduces the risk of unauthorized hacking or data tampering.

#### **O** Prevents unauthorized access via network

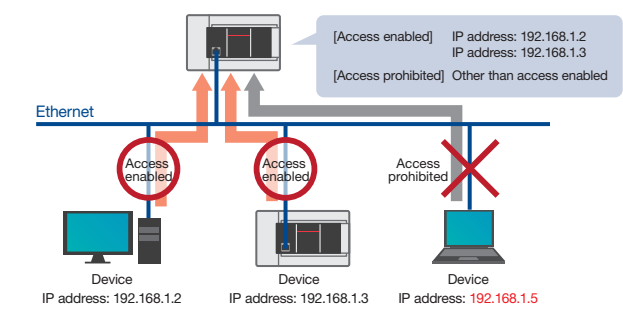

#### **O** Increased reliability through enhanced security

▶ OPC UA server function Engineering Tool: GX Works3, OPC UA Module Configuration Tool

With FX5-OPC, electronic certificates are exchanged between devices to restrict communication and enable worry-free communication with higher-level devices.

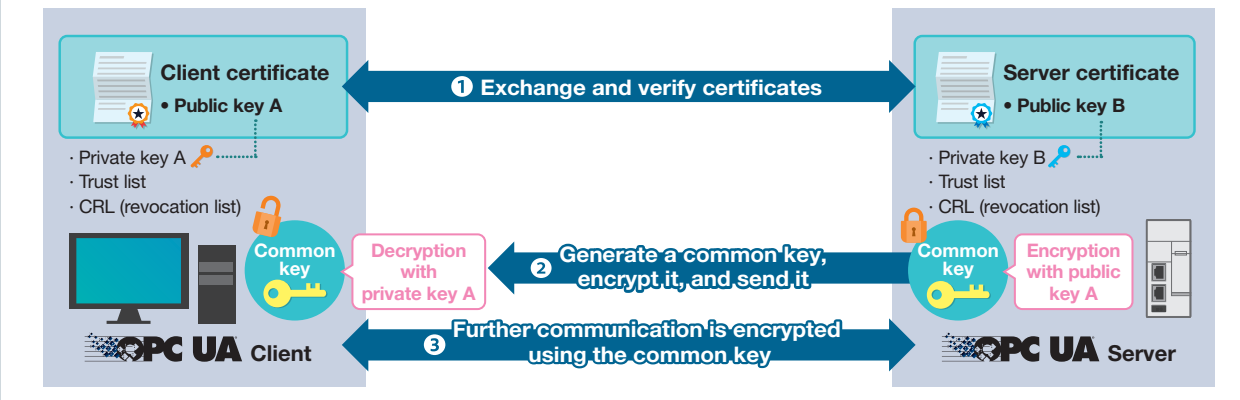

#### What is OPC UA?

OPC UA is a platform-independent communications standard developed by the OPC foundation, USA. It enables data exchange between vendor and OS neutral products, and offers secure and reliable data communications between manufacturing levels and higher-level IT systems.

## Support for safe control

# Safety extension modules make it easy to create safe systems. Added function

23

Device safety is highly important amid the globalization of various industries and systems. The MELSEC iQ-F series also features a lineup of modules that complies with safety standards.

A safety control system can be installed by simply connecting the safety extension modules to the FX5UJ/ FX5U/FX5UC CPU modules.

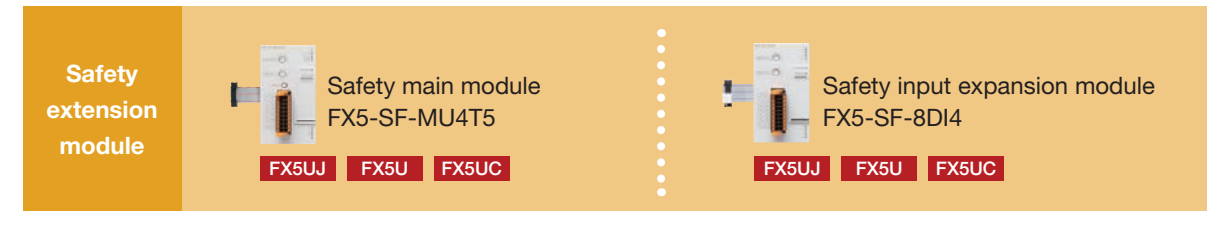

This single system can be used to perform general-purpose control and safety control. No safety program or monitor wiring is required. Reduce the labor required for system construction.

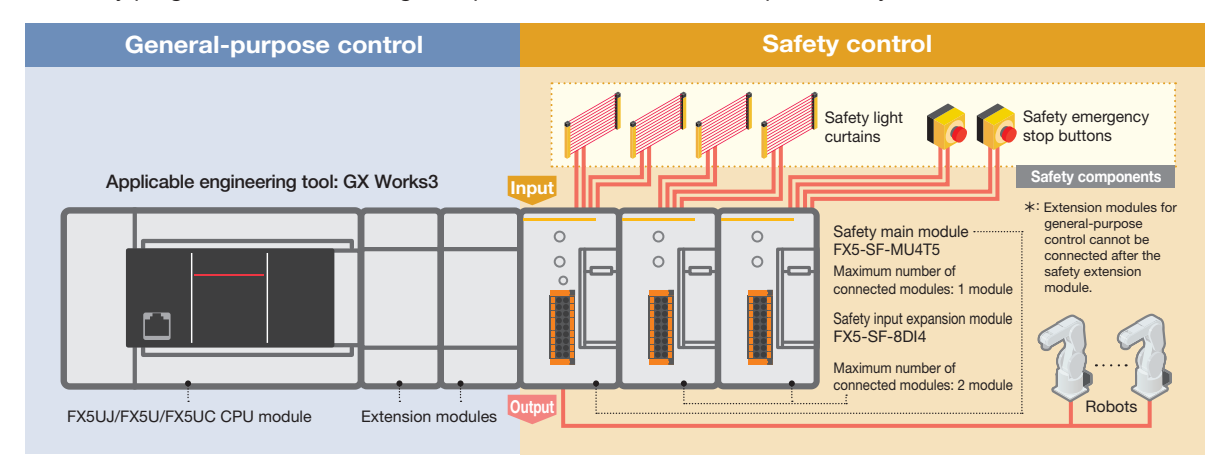

Nine different programs are built in.

Safe systems can be constructed with a simple turn of a rotary switch and selection. This eliminates the need for sequence programs designed for safety control.

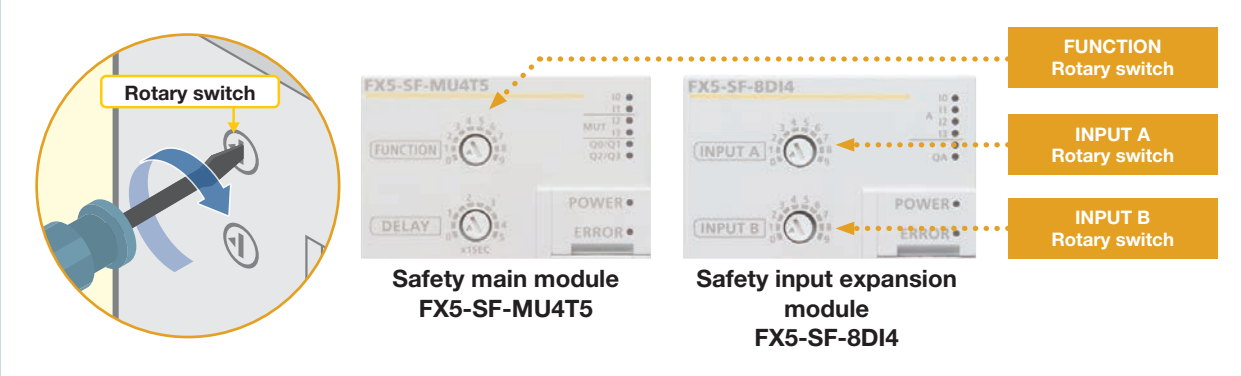

# FX3 series and iQ-F series specification comparison

Corresponding models in terms of number of input/output points, program capacity, and input/output terminal format (terminal blocks, connectors, etc.) are identified and their differences are shown. Depending on the application and operating conditions, models other than the corresponding models shown may be more suitable. For details, please refer to Transition from MELSEC FX3G, FX3U, FX3UC Series to MELSEC iQ-F Series Handbook (JY997D66201) and select the appropriate replacement model for your existing system.

**O** FX3S and FX5S specification comparison \*Not listed in the above-mentioned Transition Handbook.

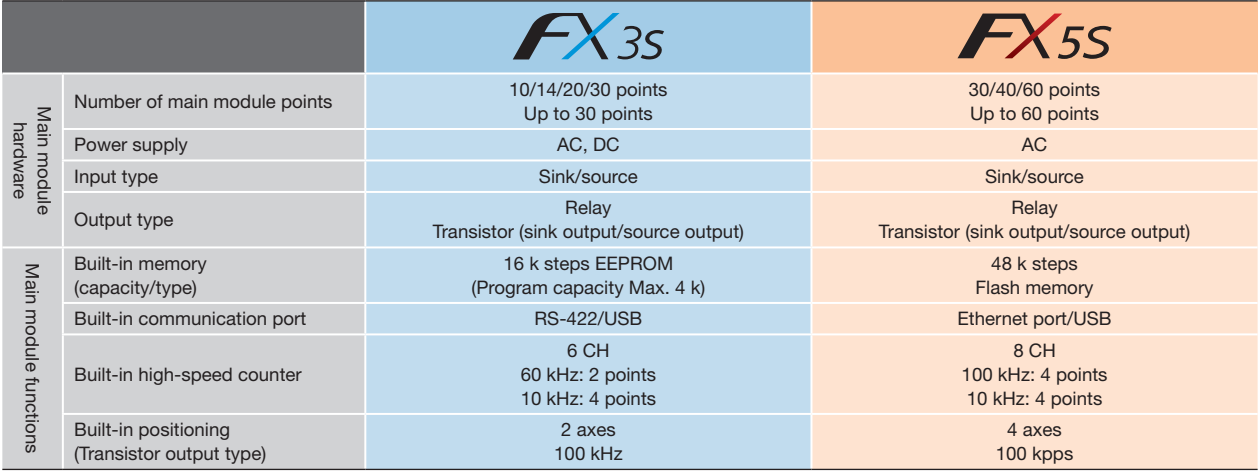

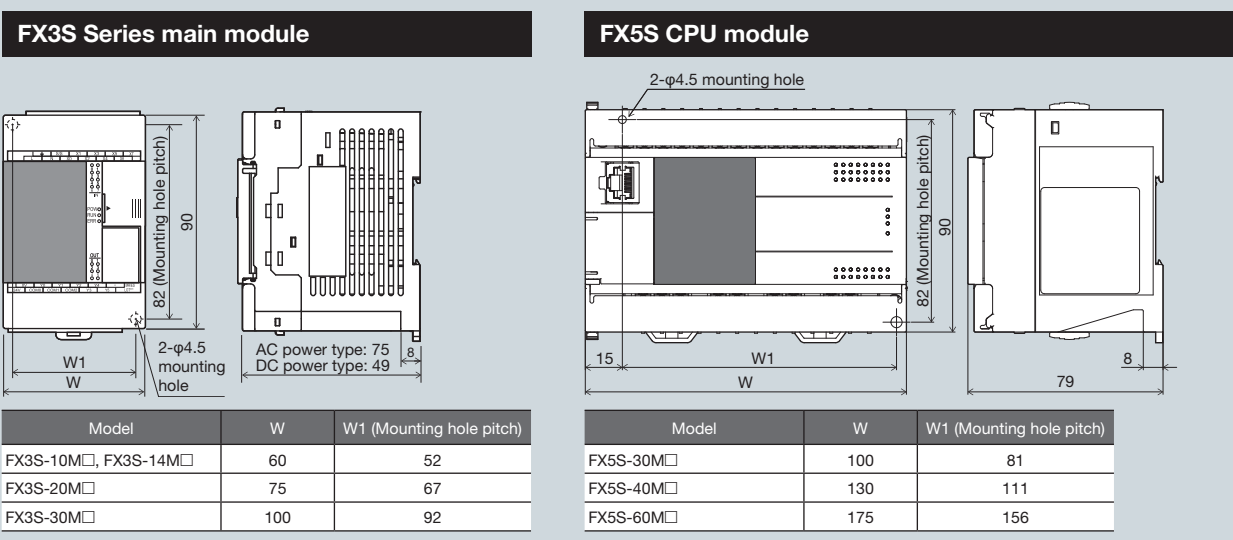

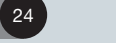

W

mounting hole

١n

 $\overline{\mathsf{n}}$ 

82 (Mounting hole pitch)  $\overline{9}$ 

- The pitch of the holes for installation in a control panel differs between the FX3S and FX5S. When making a direct installation in a control panel, installation holes must be added.
- Terminal block is not removable so terminal block replacement cannot be performed.

Unit: mm

### FX3G and FX5S, FX5UJ specification comparison

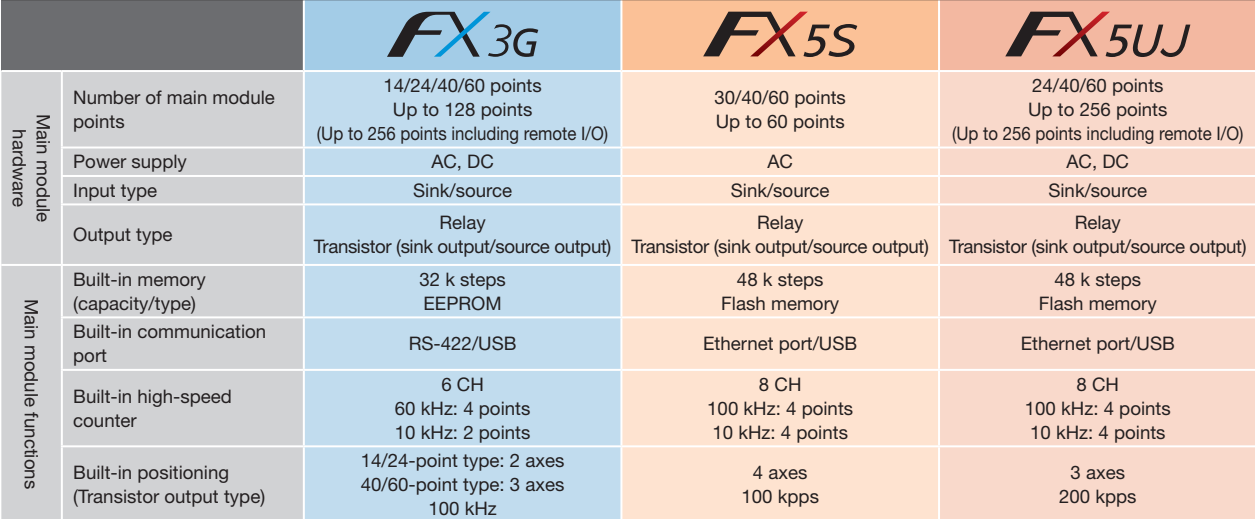

### FX3G Series main module

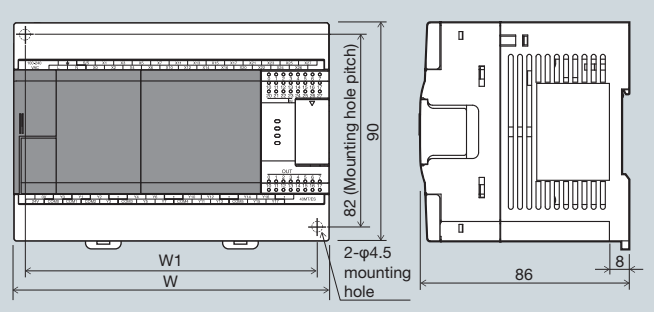

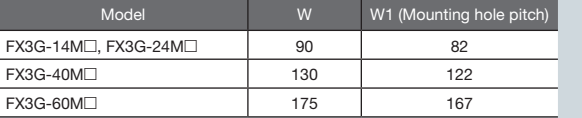

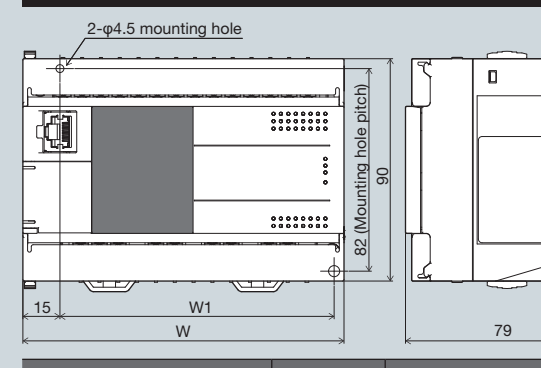

FX5S CPU module

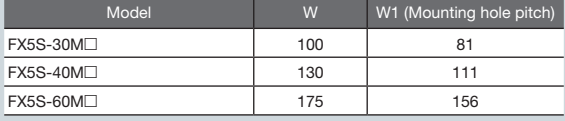

### FX5UJ CPU module

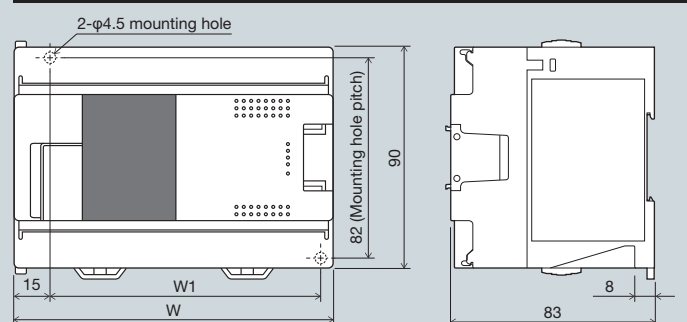

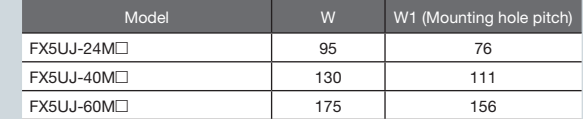

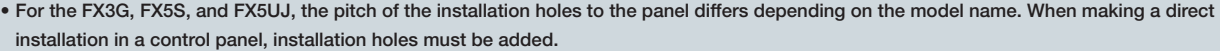

• The terminal block shapes differ, one terminal block cannot be replaced with the other.

## Unit: mm

8

 $\left( \frac{25}{25} \right)$ 

## FX3U and FX5UJ, FX5U specification comparison

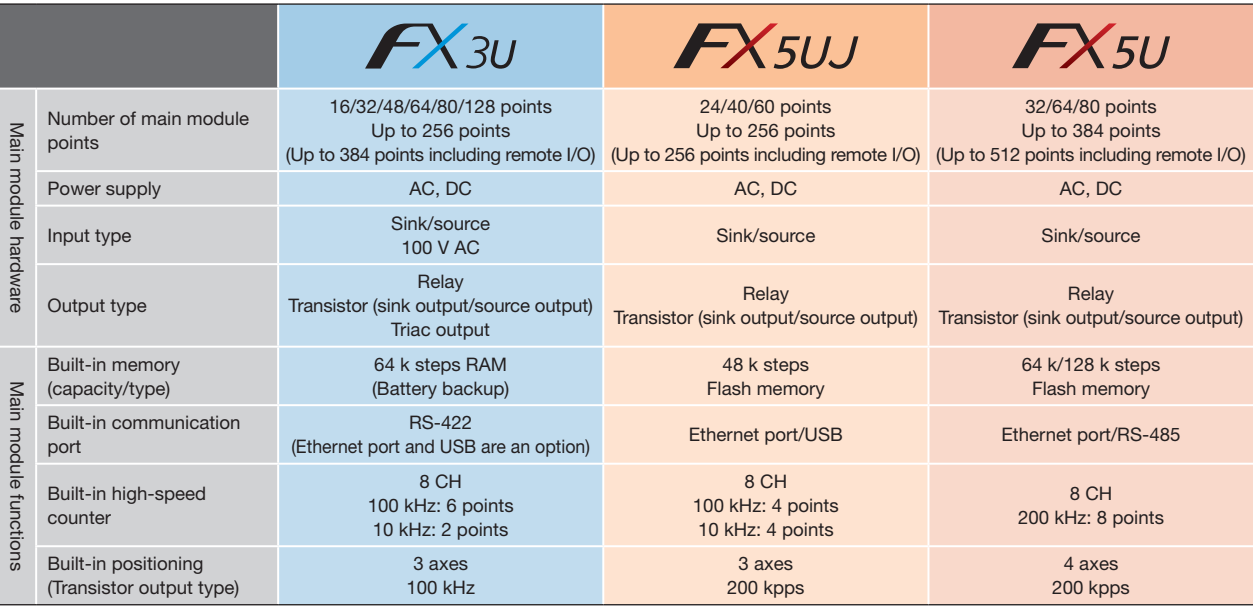

### FX3U Series main module

a ka

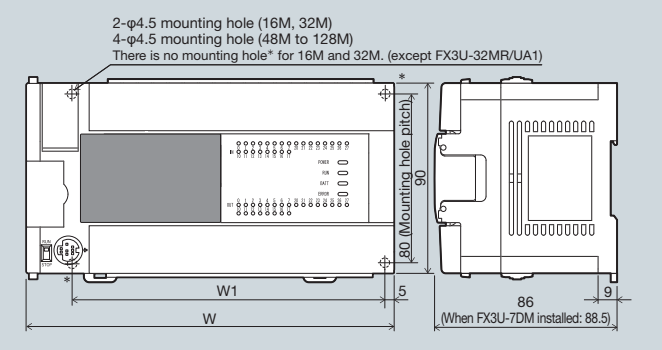

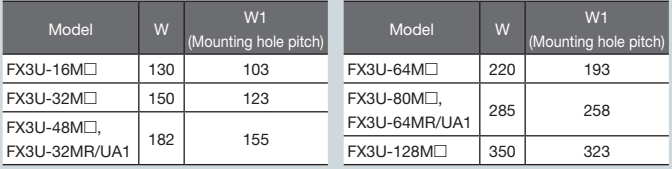

FX5U CPU module

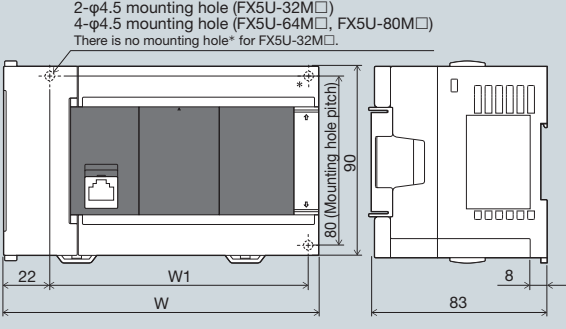

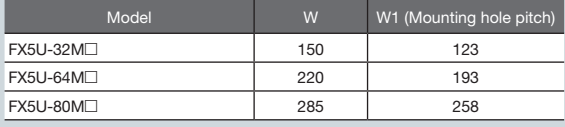

### FX5UJ CPU module

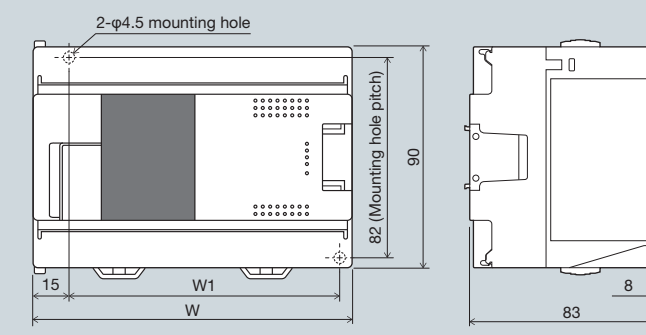

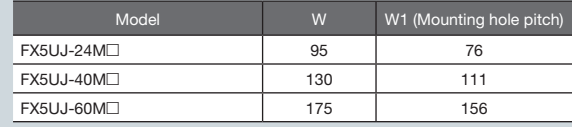

• For the FX3U, FX5UJ, and FX5U, the pitch of the installation holes to the panel differs depending on the model name. When making a direct installation in a control panel, installation holes must be added.

• The terminal block shapes differ, one terminal block cannot be replaced with the other.

Unit: mm

# FX3GC, FX3UC and FX5UC specification comparison

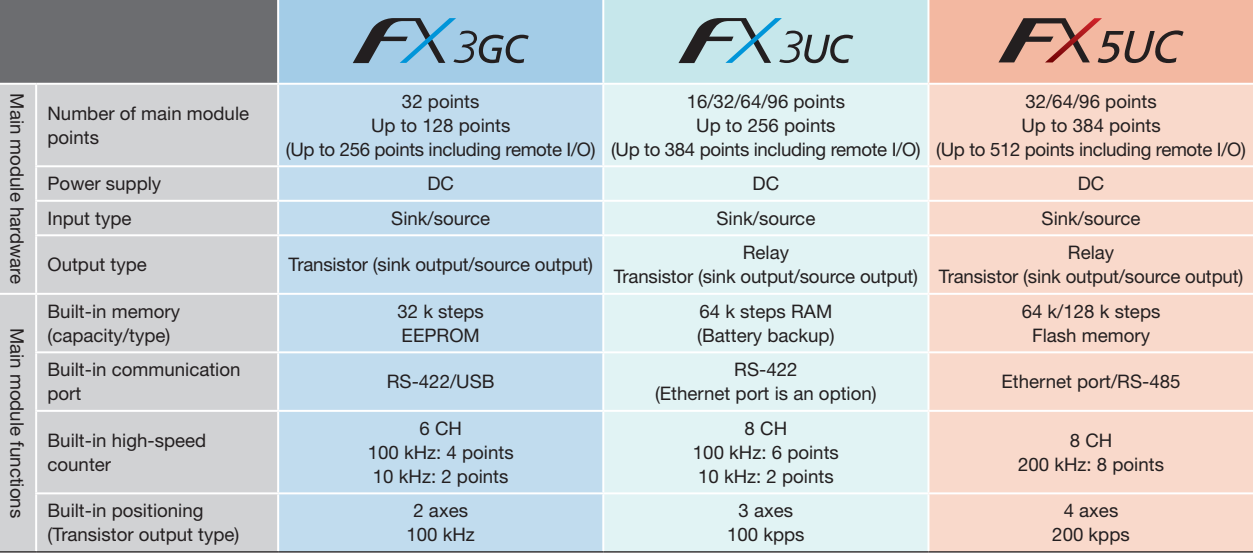

### FX3GC series main module

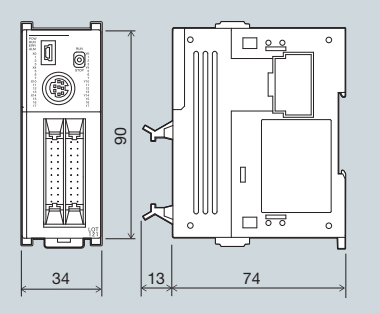

Model FX3GC-32MT/D, DSS

## FX3UC series main module

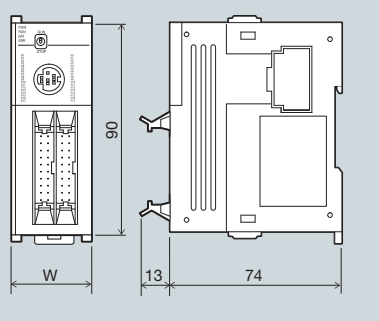

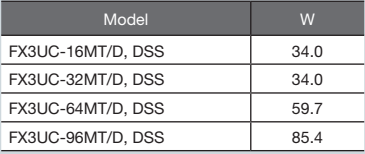

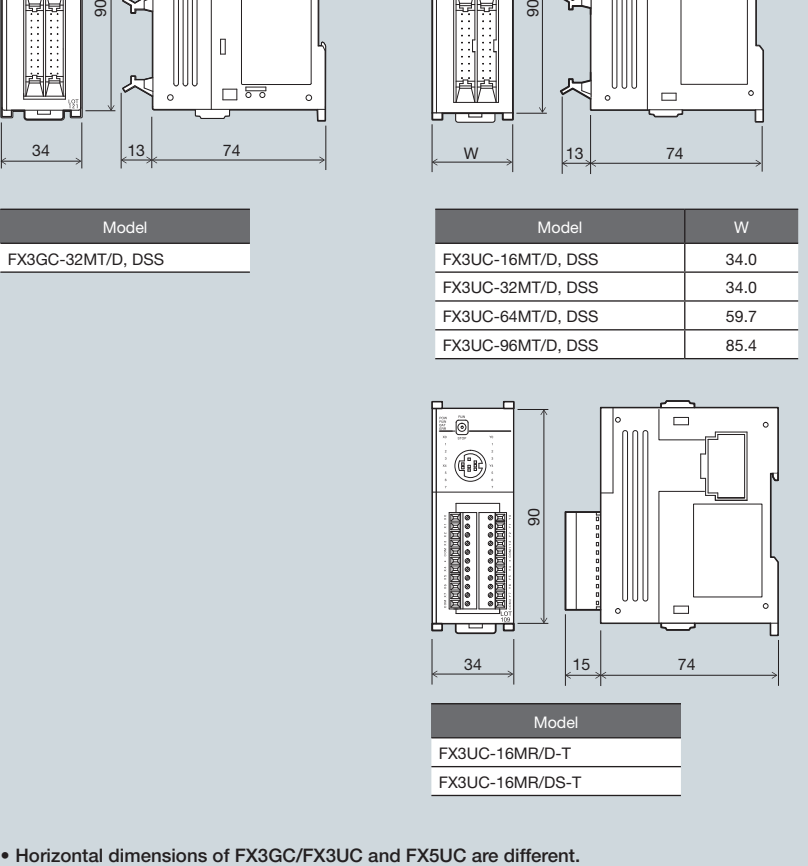

### FX5UC CPU module

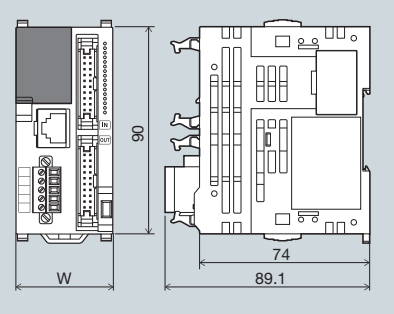

Unit: mm

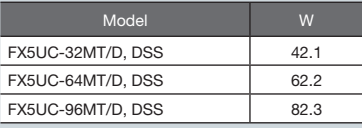

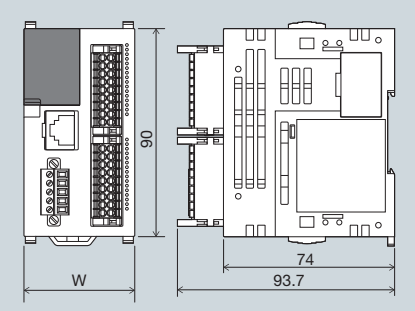

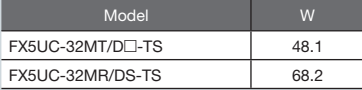

# Updating programs from the FX3 series to the iQ-F series

Existing FX3 series program assets can be utilized to reduce program development man-hours.

#### How to transition projects

The operations for transitioning the FX3 series programs for the iQ-F Series use are performed in GX Works2 or GX Works3.

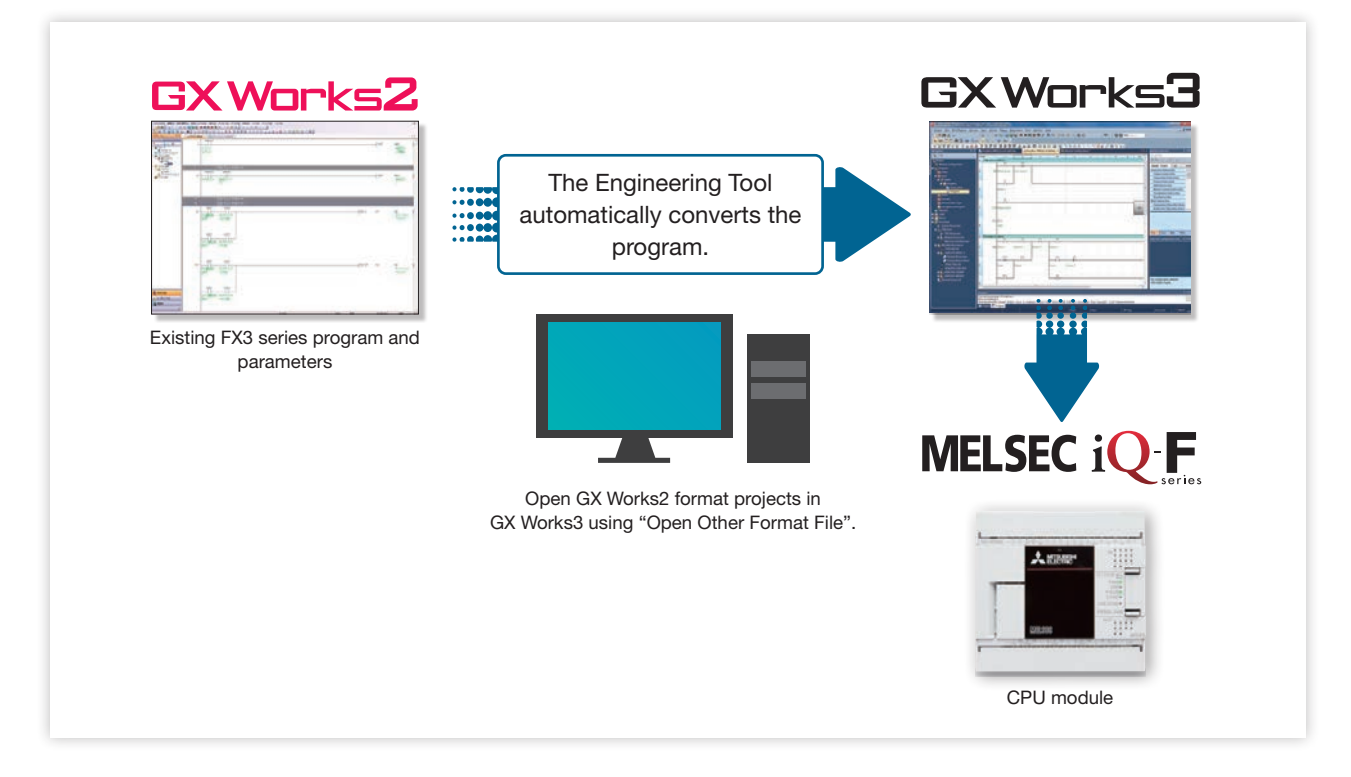

#### Precautions when Converting the Projects

- •When transitioning FX3 series projects in GX Works3, the program (commands, devices) may be changed. For details, please refer to the GX Works3 Operating Manual (SH-081215ENG).
- •When transitioning a project, the number of steps may increase and it may not be possible to write the project to the iQ-F series.
- •Reserved words and prohibited character restrictions in GX Works3 may be applied to label names used in GX Works2.

#### Precautions when Replacing the Parameters

່າຂ

When transitioning an FX3 series project to an iQ-F series project, parameters (PC parameters, network parameters) and special module (intelligent function module) setting data will be deleted. Setting data must be set again in GX Works3.

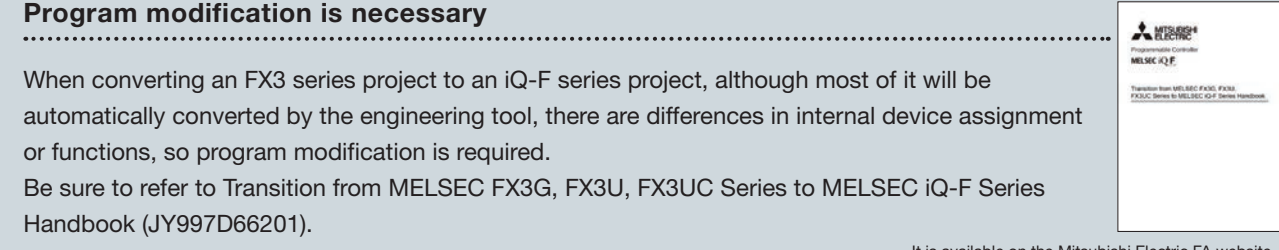

#### Connecting computer and PLC

How to read data from an FX3 series PLC and convert it for an iQ-F Series PLC program.

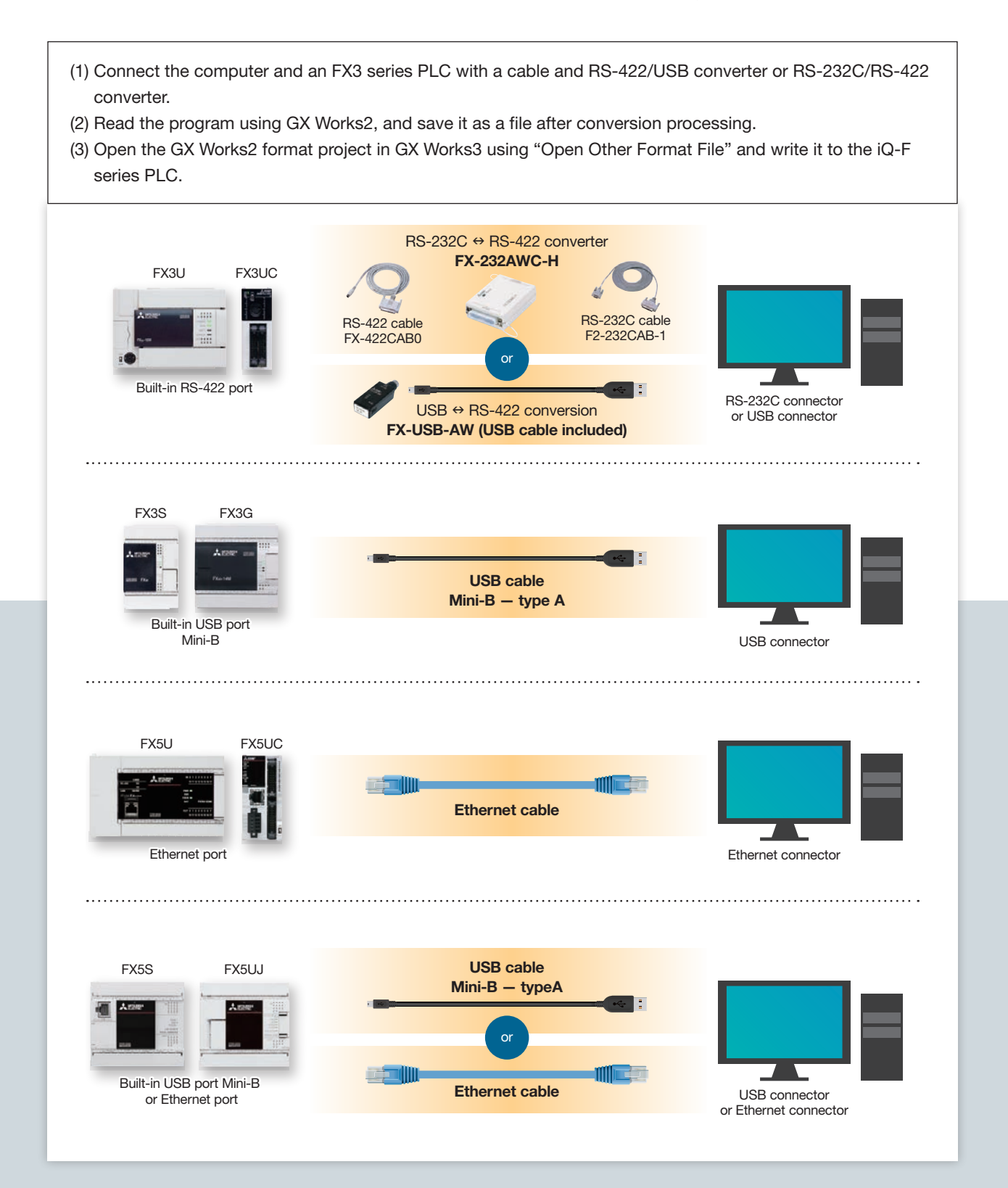

# Conversion from GX Works2 to GX Works3

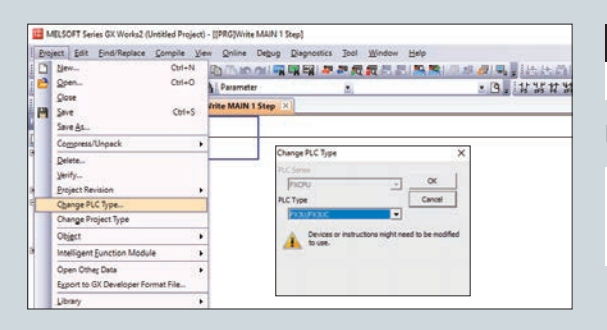

### Procedure 1

Perform only when transitioning from models prior to the FX3 series.

In GX Works2, set the PC type to the FX3 series.

Go to [Project] – [Change PLC Type] in GX Works2 and select the FX3 series model name.

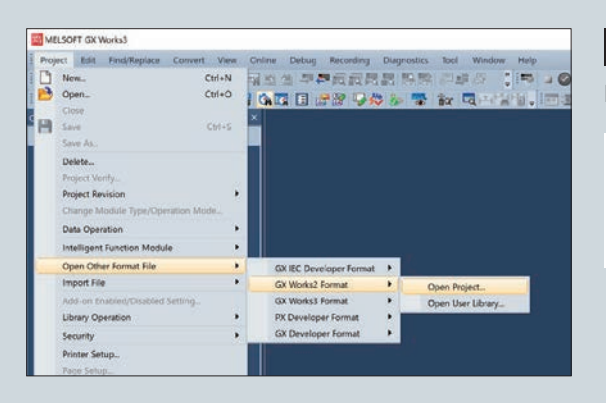

#### Procedure 2

In GX Works3, read the GX Works2 project.

In the [Project] menu, select [Open Other Format File] and select [GX Works2 Format] and [Open Project], and specify the GX Works2 project storage destination.

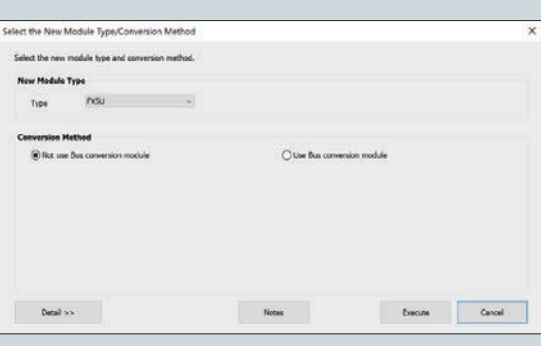

#### Procedure 3

Select the conversion destination model.

Select the model to be used.

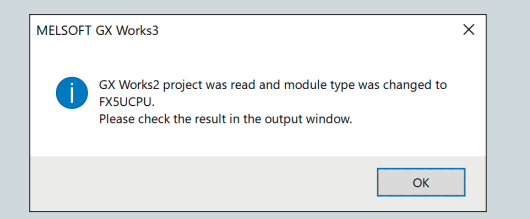

#### Procedure 4

When the conversion is complete, the completed message shown at left appears.

If necessary, modify the converted program.

#### A Safety Warning

• To ensure proper use of the products in this document, please be sure to read the instruction manual prior to us

#### TRADEMARKS

- OPC UA and OPC CERTIFIED logos are registered trademarks of OPC Foundation. This product includes software developed by the OpenSSL Project for use in the OpenSSL Toolkit (http://www.openssl.org/)
- This product includes software derived from the RSA Data Security, Inc. MD5 Message-Digest Algorithm
- PLCopen and related logos are registered trademarks of PLCopen®.
- The SD and SDHC logos are trademarks of SD-3C, LLC.
- The company names, system names and product names mentioned in this document are either registered trademarks or trademarks of their respective companies.
- In some cases, trademark symbols such as '™' or '®' are not specified in this document.

# **Automating the World**

# **Creating Solutions Together.**

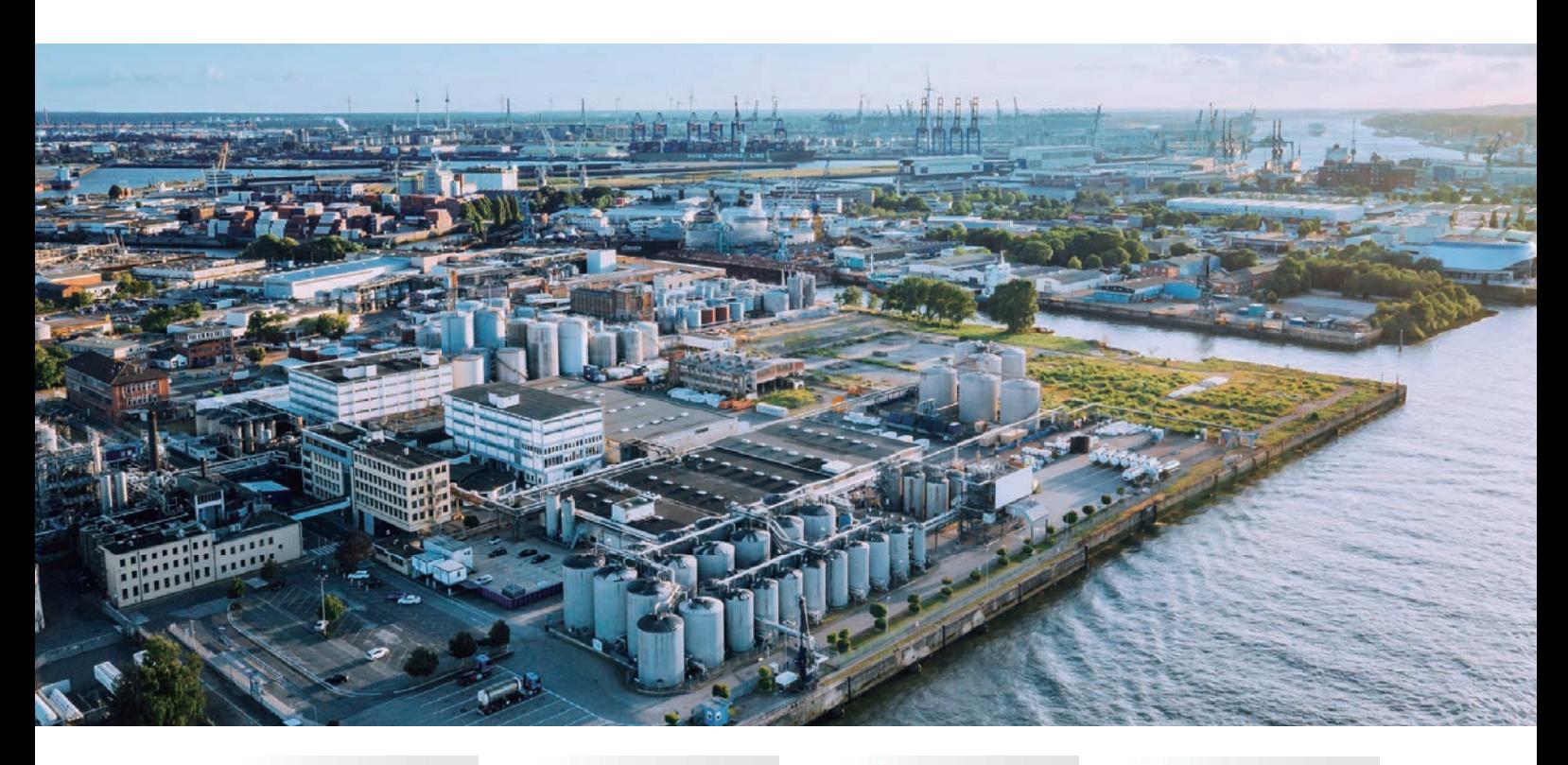

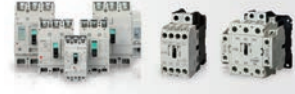

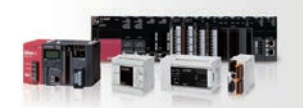

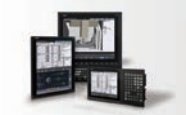

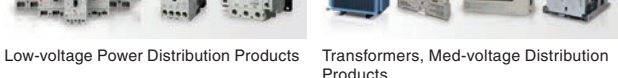

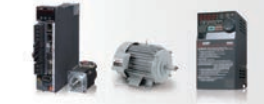

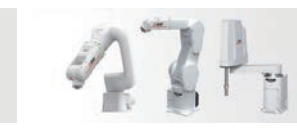

Numerical Control (NC) Collaborative and Industrial Robots Processing machines: EDM, Lasers

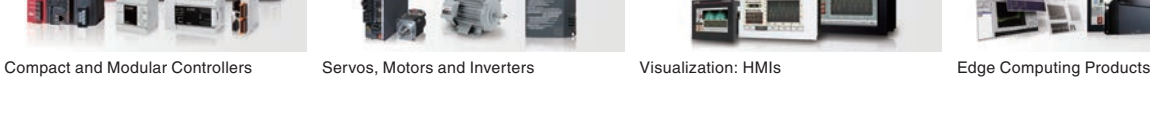

Products

Power Monitoring and Energy Saving

I III

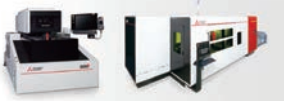

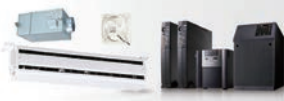

Power (UPS) and Environmental Products

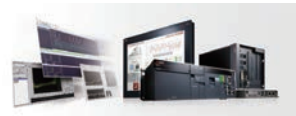

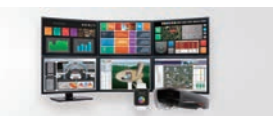

SCADA, analytics and simulation software

Mitsubishi Electric's product lineup, from various controllers and drives to energy-saving devices and processing machines, all help you to automate your world. They are underpinned by software, innovative data monitoring, and modelling systems supported by advanced industrial networking and Edgecross IT/OT connectivity. Together with a worldwide partner ecosystem, Mitsubishi Electric factory automation (FA) has everything to make IoT and Digital Manufacturing a reality.

With a complete portfolio and comprehensive capabilities that combine synergies with diverse business units, Mitsubishi Electric provides a one-stop approach to how companies can tackle the shift to clean energy and energy conservation, carbon neutrality and sustainability, which are now a universal requirement of factories, buildings, and social infrastructure.

We at Mitsubishi Electric FA are your solution partners waiting to work with you as you take a step toward the realization of sustainable manufacturing and society through the application of automation. Let's automate the world together!

# MITSUBISHI ELECTRIC CORPORATION

HEAD OFFICE: TOKYO BLDG., 2-7-3, MARUNOUCHI, CHIYODA-KU, TOKYO 100-8310, JAPAN

**www.MitsubishiElectric.com**